# **Sistema de Notificaciones Telemáticas v3.4 y PNT 1.5**

Novedades e Integración de aplicaciones y servicios

*Manuel Perera Domínguez José Ignacio Cortés Santos*

*Dirección General de Política Digital Consejería de Hacienda y Administración Pública*

*Sevilla, 14 de Noviembre de 2018*

# **ÍNDICE**

- **Introducción**
- **II Concepto y definiciones**
- **III Estructura y componentes de la Plataforma**

2

- **IV Novedades versión 3.4**
- **V Abonados y buzones**
- **VI Evidencias de Notific@**

**VII API de entidades emisoras**

**VIII Notifica-PNT 1.5**

**IX Próximos desarrollos**

# Persona de referencia

Referencia en cada Consejería o entidad en todo lo relativo al sistema de notificaciones telemáticas: Salvo indicación de otra persona, el Jefe del Servicio de Informática / sistemas de información / persona responsable de la unidad TIC.

# Servicios (1)

Su denominación debe ser comprensible y de utilidad a la ciudadanía.

No debe reflejar la estructura orgánica o territorial sino hacer referencia a gestiones administrativas significativas bajo un principio de cohesión y permanencia en el tiempo.

Es responsabilidad de cada Consejería o entidad el definir su conjunto de servicios en el sistema.

# Servicios (2)

Para cada servicio la Consejería o entidad debe especificar una **dirección de correo electrónico / URL disponible en Internet**. Será la que desde el servicio de soporte de la web de abonado (prestado en el Centro de Información y Servicios de la CEHAP) se indique a la persona interesada en caso de que su incidencia se refiere a materias propias o administrativas de la notificación, su contenido, sus efectos, etc.

# Códigos RPA y códigos DIR

Las notificaciones electrónicas se realizarán obligatoriamente para procedimientos inscritos en el Registro de Procedimientos Administrativos (RPA) de la Junta de Andalucía.

Es obligatorio indicar en cada notificación el código en el RPA del procedimiento para el cual se realiza la notificación y el código en el Directorio Común (DIR) del órgano que realiza la notificación.

 $\lt$ 

Eliminación de la firma electrónica de los usuarios de la web de abonado

Referencia: Artículo 11.2 de la Ley 39/2015, de 1 de octubre. Los usuarios de la web de abonado seguirán identificándose y accediendo mediante certificado electrónico, pero no realizarán firmas electrónicas. Mejora de la usabilidad y reducción de incidencias.

# Punto Único de Notificaciones

El sistema está en proceso de integración con la infraestructura Punto Único de Notificaciones que está desarrollando el Ministerio de Política Territorial y Función Pública.

# Punto Único de Notificaciones

Las notificaciones que remitan los órganos de la Junta de Andalucía podrán ser también consultadas y accedidas en la Carpeta Ciudadana del Punto de Acceso General (PAG).

# Integración de los tramitadores

Los sistemas de tramitación de expedientes deben integrarse con el sistema de notificaciones. Es una de las acciones indicadas en los planes de telematización de las Consejerías. En especial, para los procedimientos de subvenciones.

# **ÍNDICE**

- **Introducción**
- **II Concepto y definiciones**
- **III Estructura y componentes de la Plataforma**

11

- **IV Novedades versión 3.4**
- **V Abonados y buzones**
- **VI Evidencias de Notific@**
- **VII API de entidades emisoras**
- **VIII Notifica-PNT 1.5**
- **IX Próximos desarrollos**

# Notific@. Definición

# • **¿Qué es?**

– Es un sistema informático para el envío y gestión de notificaciones fehacientes, con generación de evidencias comprobables de la entrega por el emisor y la recepción por el destinatario, conforme a la normativa vigente.

La notificación se realiza mediante la puesta a disposición del documento electrónico a través de una dirección electrónica habilitada (conocida como "web de abonado").

• ¿Cuál es la dirección electrónica habilitada?

http://www.andaluciajunta.es/notificaciones

## Notific@. Fases de un proceso de notificación

**Proceso de admisión:** Entrada al sistema de lotes o remesas de notificaciones provenientes de una entidad determinada.

**Proceso de puesta a disposición:** Tratamiento que procesa la remesa y deposita cada notificación incluída en el buzón del destinatario.

**Proceso de entrega:** El destinatario podrá acceder a una notificación particular durante 10 días naturales.

## Notific@. Definiciones (I)

- **Entidad emisora:** Organismos con personalidad jurídica propia que constituyen los clientes del servicio de notificaciones electrónicas de la Junta de Andalucía. Son los encargados de enviar remesas de notificaciones. Se requiere su alta previa en el Sistema. Se identifican mediante un certificado electrónico único para la Entidad Emisora.
- **Prestador de Servicios de notificación:** Sistema informático encargado de recibir remesas de notificaciones y ponerlas a disposición del usuario durante 10 días naturales. Provee el buzón del interesado y genera las evidencias de recepción de remesa, puesta a disposición de notificaciones, acceso a las mismas o rechazo a las mismas por voluntad del interesado o por caducidad.
- **Usuario (abonado):** Persona física, jurídica o representante de persona jurídica receptora de las notificaciones. Dispone de un buzón único para el acceso a las mismas. Se identifica ante el sistema mediante el uso de un certificado electrónico.

# Notific@. Definiciones (II)

- **Servicio:** Las notificaciones emitidas por una entidad emisora se categorizan en función de su naturaleza en "servicios". Para la recepción de notificaciones por parte de los usuarios, se requiere la "suscripción" de los destinatarios a estos servicios.
- **Remesa de notificaciones:** Una remesa es un conjunto o lote de notificaciones que envía una entidad emisora al Sistema para su puesta a disposición. Puede incluir una o más notificaciones, pero siempre de un determinado servicio. Se generan evidencias de la entrega de cada remesa.
- **Puesta a disposición:** Consiste en el tratamiento de cada remesa y puesta a disposición de cada notificación en el buzón del usuario. Se generan evidencias de este hecho.
- **Proceso de entrega:** El Sistema dispone de una interfaz web desde la que un abonado, previa identificación mediante certificado electrónico accede al contenido de una notificación (mediante el uso de una firma electrónica). Se generan evidencias del proceso de acceso. En caso de transcurrir el tiempo de puesta a disposición sin acceso por parte del abonado, la notificación pasa a un estado de **rechazada**.

## Notific@. Avisos

Notific@ puede generar dos tipos de avisos, en función de los datos proporcionados durante la suscripción del abonado:

- **Correo electrónico:** El Sistema envía un correo electrónico por cada puesta a disposición de una notificación a la dirección de correo electrónico proporcionada (**obligatorio**). Además se envía un correo electrónico recordatorio al usuario por cada notificación que tenga pendiente de lectura hasta su lectura, rechazo o caducidad.
- **SMS:** El Sistema envía un mensaje corto (SMS) por cada puesta a disposición de una notificación al teléfono móvil del abonado proporcionado para este efecto (**opcional**).

### Aviso de Notificación via SMS y/o eMail

 $\mathcal{P}$ 

6

Hola <NombreAbonado>, has recibido una notificación de <EntidadEmisora> en el servicio <NombreServicio> con asunto : <TitulodelAsunto>

17

## Página inicial de Notific@

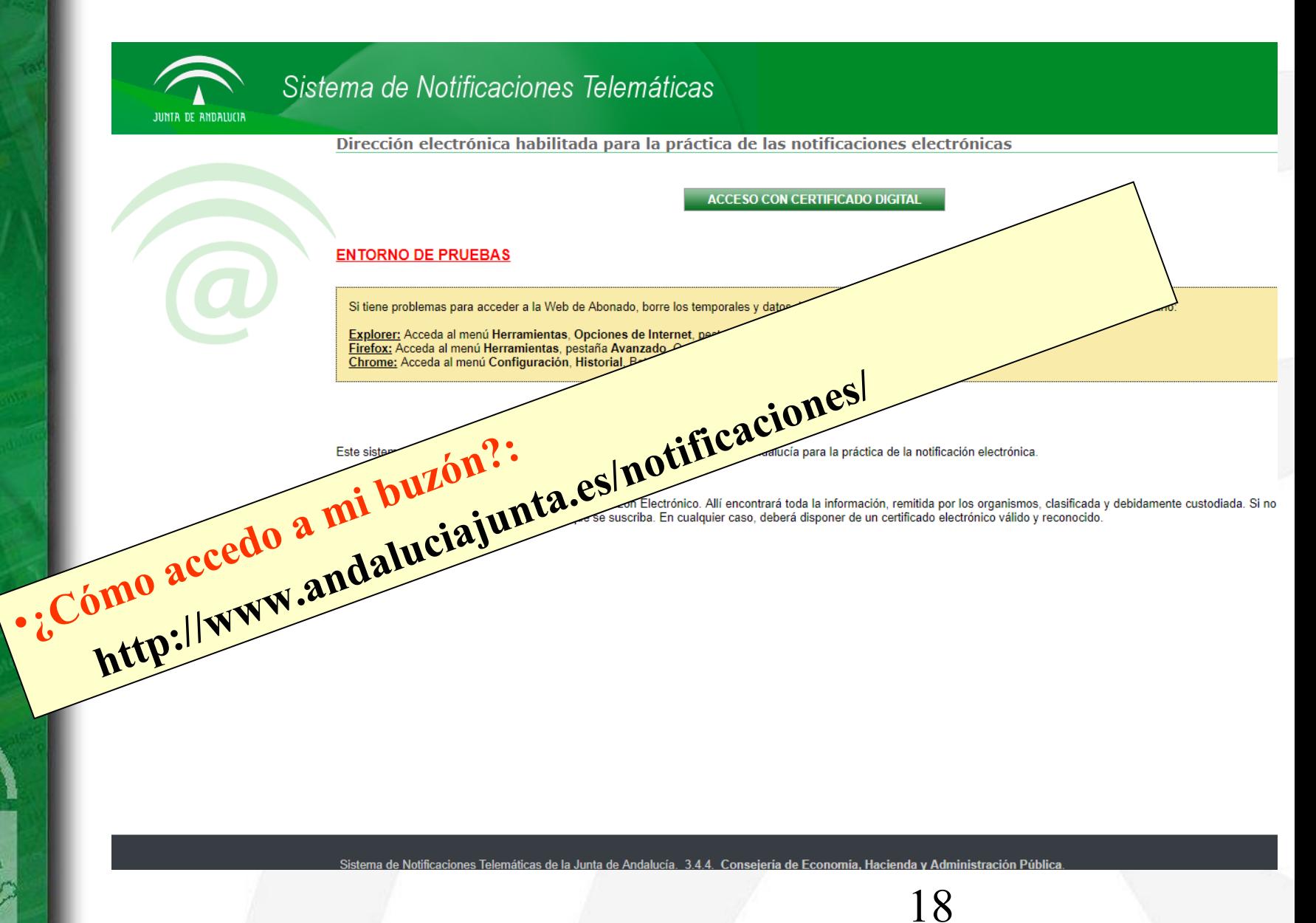

### Selección de certificado

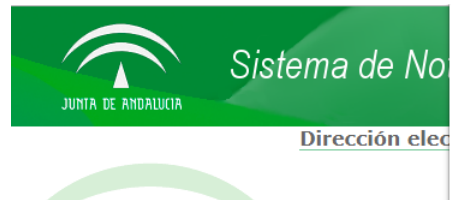

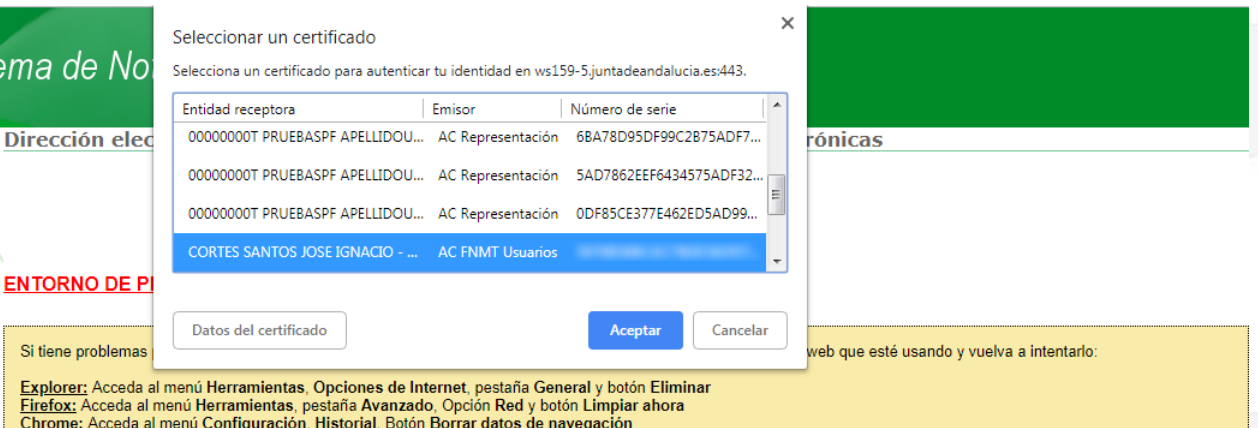

Este sistema está a disposición de las Consejerías y entidades de la Junta de Andalucía para la práctica de la notificación electrónica.

#### ¿Qué puede hacer?

Acceda al sistema para entrar desde Internet a su Buzón Electrónico. Allí encontrará toda la información, remitida por los organismos, clasificada y debidamente custodiada. Si no se<br>encuentra registrado, el sistema le soli

19

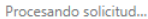

aciones Telemáticas de la Junta de Andalucía. 3.4.4. Consejería de Economía, Hacienda y Administración Pública.<br>Accesibilidad | Soporte técnico y ayuda

### Buzón Notific@

### Sistema de Notificaciones Telemáticas

JUNTA DE ANDALUCIA

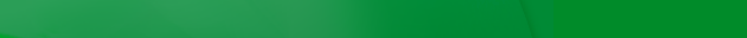

Dirección electrónica habilitada para la práctica de las notificaciones electrónicas  $\hat{\mathbf{a}}$  Inicio Actualmente tiene una notificación sin leer. **Ta Mis notificaciones** Seleccione la opción "Mis notificaciones" para acceder a sus notificaciones. Si todavía no se ha suscrito a ningún servicio puede hacerlo pulsando sobre Suscribirse a un servicio el icono el que aparece en el menú. Desde el menú que se muestra en marco superior podrá realizar las siguientes acciones: **Mis opciones** Acceder a sus notificaciones Contactar Pulsando sobre el menú de la izquierda podrá acceder a los diferentes servicios suscritos para leer sus notificaciones recibidas. Suscribirse a un servicio <sup>4</sup> Ayuda Desde esta opción podrá suscribirse a los diferentes servicios o procedimientos habilitados por la Junta de Andalucía y sus organismos emisores para la recepción de notificaciones por vía telemática. Mapa del sitio Acceder al menú de opciones Desde aquí podrá modificar sus datos personales, suscribirse o darse de baja de un servicio, contactar con soporte, etc. <sup>51</sup> Salir Acceder a la página de ayuda

Pulse la opción si tiene alguna duda de como utilizar la aplicación Web.

Salir de la aplicación

**Bienvenid@ JOSE IGNACIO CORTES SANTO** 

# Buzón Notific@ - Notificaciones recibidas

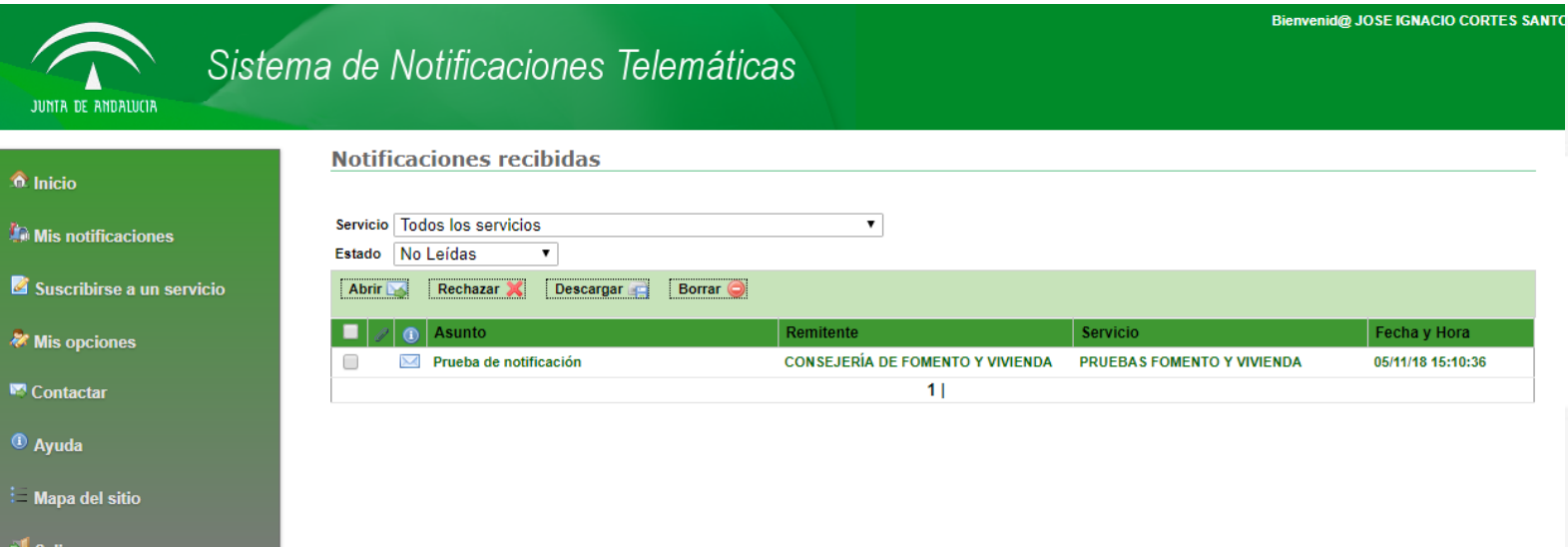

21

# Buzón Notific@ - Comparecencia de notificación

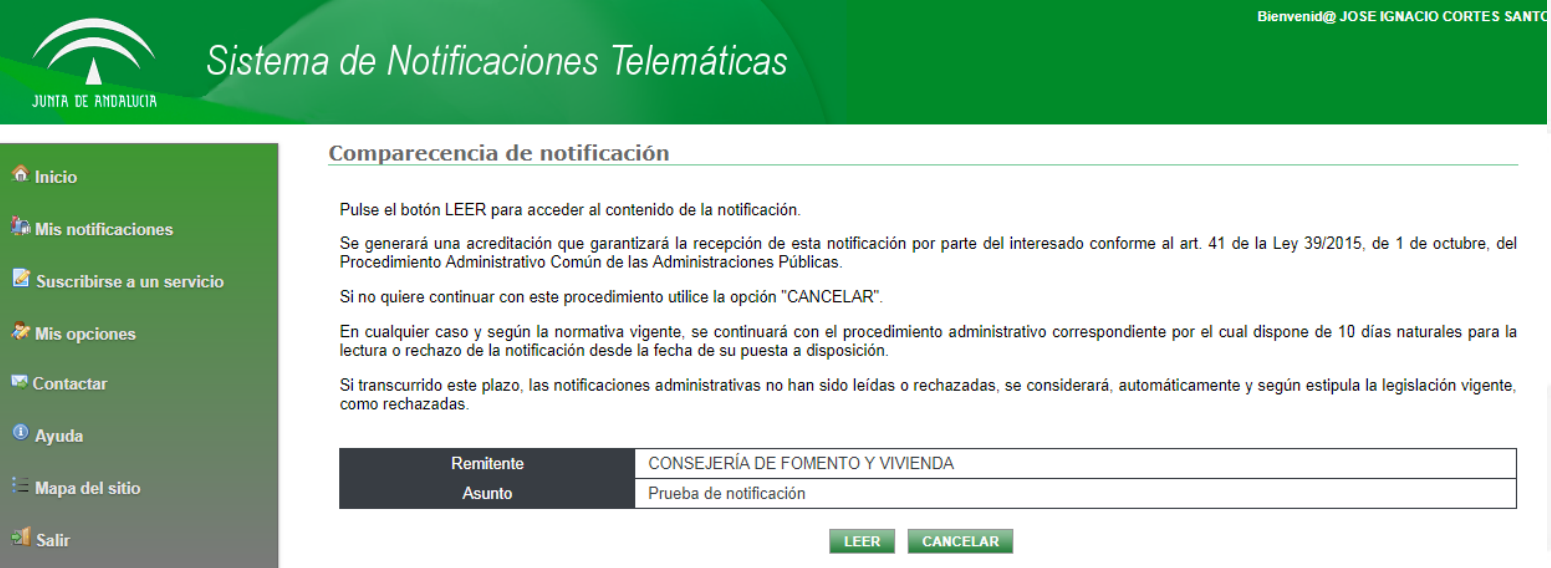

iistración Públic ería de Fconomía. Hacienda v

22

# Buzón Notific@ - Notificación

### Sistema de Notificaciones Telemáticas

#### JUNTA DE A

 $\hat{a}$  Inicio

**Community** Mis not Suscril

**&** Mis op **N** Contac <sup>1</sup> Ayuda

**E** Mapa **El** Salir

#### Notificación de CONSEJERÍA DE FOMENTO Y VIVIENDA

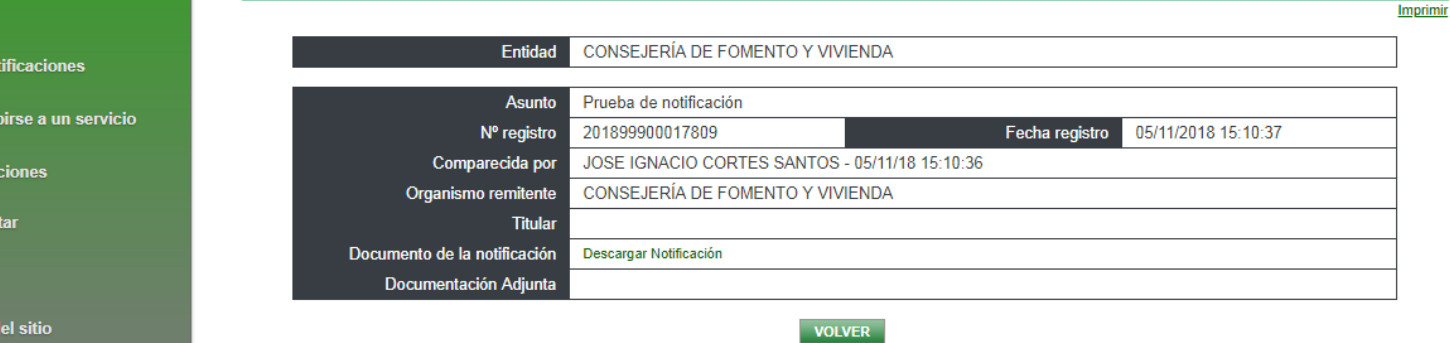

de la Junta de Andalucía. 3.4.4. Consejería de Economía. Hacienda y Administración Públic Sistema de Notificaciones Tel

23

**Bienvenid@ JOSE IGNACIO CORTES SANTO** 

# **ÍNDICE**

- **I Introducción**
- **II Concepto y definiciones**
- **III Estructura y componentes de la Plataforma**
- **IV Novedades versión 3.4**
- **V Abonados y buzones**
- **VI Evidencias de Notific@**
- **VII API de entidades emisoras**
- **VIII Notifica-PNT 1.5**
- **IX Próximos desarrollos**

# Notific@. Arquitectura Hardware

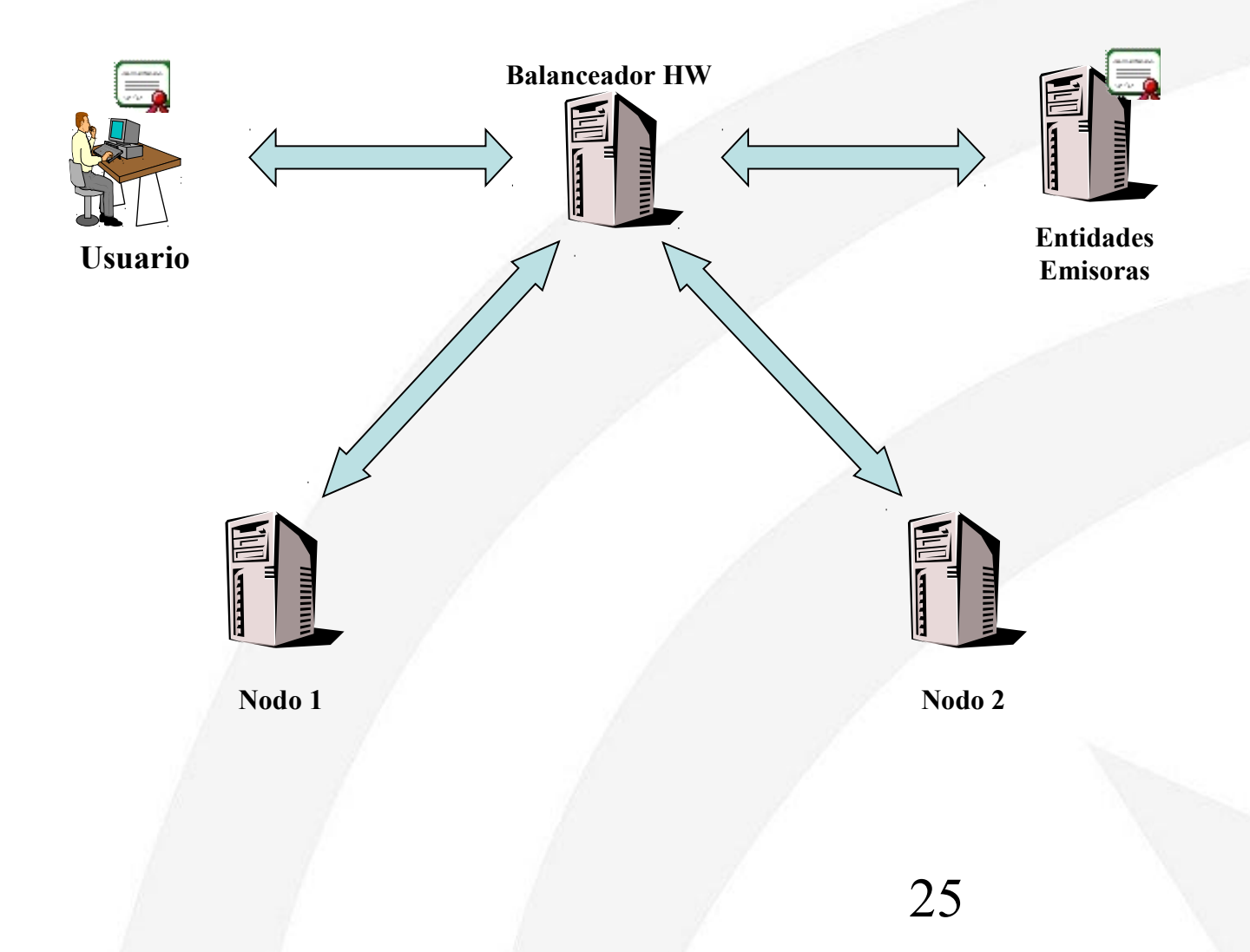

## Notific@. Dependencias

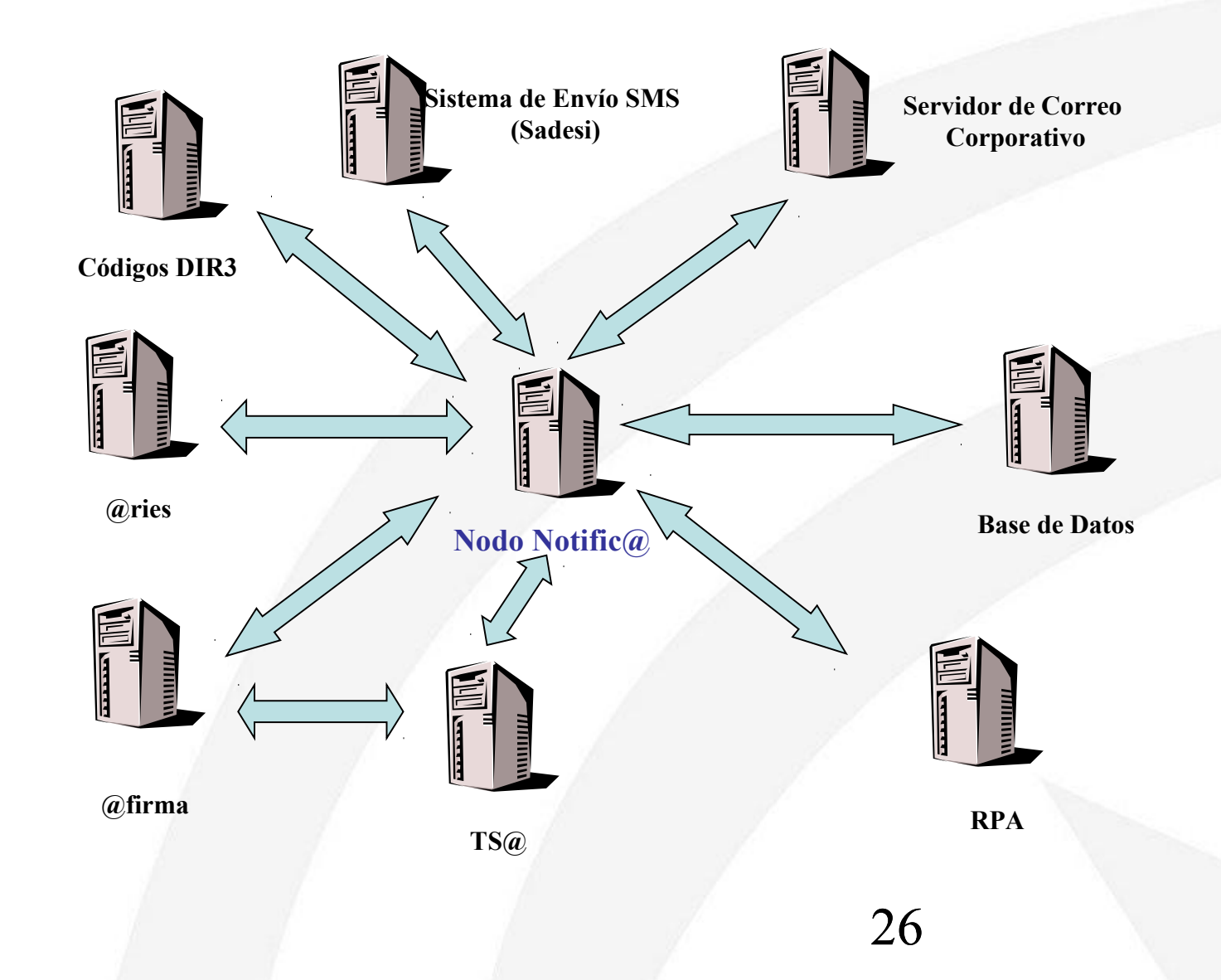

# **ÍNDICE**

- **Introducción**
- **II Concepto y definiciones**
- **III Estructura y componentes de la Plataforma**
- **IV Novedades versión 3.4**
- **V Abonados y buzones**
- **VI Evidencias de Notific@**

**VII API de entidades emisoras**

**VIII Notifica-PNT 1.5**

**IX Próximos desarrollos**

## Novedades Notifica v3.4 (web abonado)

- **Eliminación de los procesos de firma de usuario.**
- **La identificación del abonado se sigue realizando únicamente mediante certificado electrónico, pero a través de la fachada de autenticación por tickets.**
- **Actualización de los datos identificativos del abonado (nombre y apellidos) en caso de discordancia con los almacenados en base de datos tras identificarse en la web de abonado. Se toman los datos del certificado electrónico utilizado.**
- **Modificación del apartado de "soporte técnico y ayuda".**

## Novedades Notifica v3.4 (núcleo)

- **Eliminación de los procesos de firma de usuario.**
- **Modificación de las evidencias almacenadas en Notific@.**
- **Posibilidad de identificar a una entidad emisora con distintos certificados.**
- **Se añade la descripción de los códigos RPA en las notificaciones.**
- **Inclusión del Código de Expediente normalizado como dato opcional en el proceso de envío de notificaciones.**
- **Modificación de los correos electrónicos de aviso para indicar el certificado a utilizar para acceder a las notificaciones.**

# **ÍNDICE**

- **Introducción**
- **II Concepto y definiciones**
- **III Estructura y componentes de la Plataforma**
- **IV Novedades versión 3.4**
- **V Abonados y buzones**
- **VI Evidencias de Notific@**

**VII API de entidades emisoras**

**VIII Notifica-PNT 1.5**

**IX Próximos desarrollos**

# Identificación de un abonado

- **Persona física:**
	- **DNI / NIE**
- **Persona física representante de persona jurídica:** – **DNI / NIE + NIF**
- **Persona jurídica:**
	- **NIF**

### Buzones accesibles por un abonado

- **Persona física (certificado de persona física):**
	- **Acceso al buzón de notificaciones enviadas a su DNI/NIE.**
- **Persona física representante de persona jurídica (certificado de representante de persona jurídica)**
	- **Acceso al buzón de notificaciones enviadas al abonado representante: DNI/NIE+NIF**
	- **Acceso al buzón de notificaciones enviadas a la entidad representada: NIF**

**Las notificaciones remitidas a un abonado "persona jurídica" podrán ser accedidas por cualquier persona física que disponga de certificado electrónico de representante de dicha persona jurídica.**

# **ÍNDICE**

- **Introducción**
- **II Concepto y definiciones**
- **III Estructura y componentes de la Plataforma**
- **IV Novedades versión 3.4**
- **V Abonados y buzones**
- **VI Evidencias de Notific@**

**VII API de entidades emisoras**

**VIII Notifica-PNT 1.5**

**IX Próximos desarrollos**

Evidencias de Notific@ (I)

**La eliminación de los procesos de firma electrónica de usuario implican un cambio en la forma en la que se generan las evidencias por Notific@.**

**La eliminación del proceso de firma electrónica de usuario implica también el cambio en la autenticación del abonado que se realizará ahora mediante FACHADA DE AUTENTICACIÓN WEB.**

Evidencias de Notific@ (II)

**Las evidencias generadas por Notific@ consistirán en un documento XML normalizado firmado mediante firma de servidor por Notific@ con sello de tiempo. Estas evidencias serán por tanto ficheros de firma XAdES-T implícitas:**

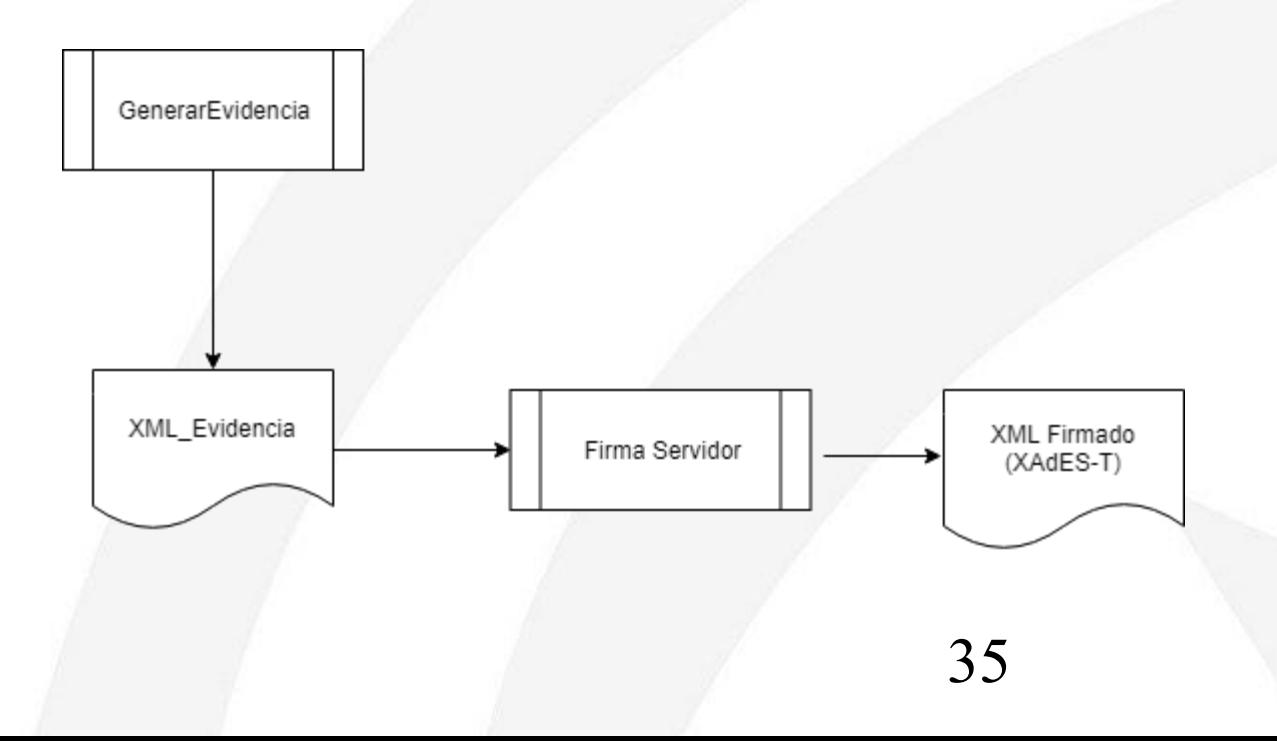

# Evidencias de Notific@ (III)

**Las operaciones que generan evidencias son las siguientes:**

- **Autenticación de abonado.**
- **Alta de abonado.**
- **Baja de abonado.**
- **Modificación de datos de abonado.**
- **Suscripción de un abonado a un servicio.**
- **Baja de un abonado a un servicio.**
- **Admisión de remesa de notificaciones**
- **Puesta a disposición de una notificación.**
- **Comparecencia de notificaciones**
- **Rechazo expreso de notificaciones.**
- **Rechazo de notificaciones por caducidad.**
# Evidencias de Notific@ (IV)

**Metadatos comunes de las evidencias:**

**- Persona: Abonado destinatario o titular de una notificación.**

**- Gestor: Persona o entidad real que realiza alguna acción sobre la notificación (PF, RPJ, Asiste, API).**

**- Notificación: Datos de la propia notificación.**

### Evidencia de autenticación de un abonado

#### **<Evidencia>**

 **<tipo>AUTENTICACION</tipo> <version>1.0</version> <servidor>notificades01.chap.junta-andalucia.es</servidor> <fechaHora>08/11/2018 08:53:57</fechaHora> <autenticacion> <abonado> <identificador>DNI</identificador> <nombre>NOMBRE</nombre>**

 **<apellidos>APELLIDOS</apellidos>**

 **<email>EMAIL</email>**

 **<telefono>MOVIL</telefono>**

 **</abonado>**

 **<gestor>**

 **<gestorPF>**

 **<identificador>DNI</identificador>**

 **<nombre>NOMBRE</nombre>**

 **<apellidos>APELLIDOS</apellidos>**

 **<certificado>CERT\_B64</certificado>**

 **</gestorPF>**

 **</gestor>**

 **<ip>IP\_EQUIPO</ip>**

 **<agente>Mozilla/5.0 (Windows NT 6.1) AppleWebKit/537.36 (KHTML, like Gecko) Chrome/70.0.3538.77 Safari/537.36</agente> </autenticacion>**

### Evidencia de alta de un abonado

**<Evidencia>**

 **<tipo>ALTA ABONADO</tipo> <version>1.0</version> <servidor>notificades01.chap.junta-andalucia.es</servidor> <fechaHora>30/10/2018 13:36:43</fechaHora> <altaAbonadoSistema> <abonado> <identificador>NIF</identificador> <razonSocial>RAZON SOCIAL</razonSocial> <email>correo@correo.es</email> <telefono/> </abonado> <gestor> <gestorRPJ> <identificador>DNINIF</identificador> <razonSocial>RAZÓN SOCIAL</razonSocial> <nombre>NOMBRE</nombre> <apellidos>APELLIDOS</apellidos> <certificado>CERT\_B64</gestorRPJ> </gestor> </altaAbonadoSistema> </Evidencia>**

39

### Evidencia de baja de un abonado

#### **<Evidencia>**

 **<tipo>BAJA ABONADO</tipo> <version>1.0</version> <servidor>notificades01.chap.junta-andalucia.es</servidor> <fechaHora>13/11/2018 12:34:54</fechaHora> <bajaAbonadoSistema> <abonado> <identificador>DNI</identificador> <nombre>NOMBRE</nombre> <apellidos>APELLIDOS</apellidos> <email>correo@juntadeandalucia.es</email> <telefono>TLF</telefono> </abonado> <gestor> <gestorPF> <identificador>DNI</identificador> <nombre>NOMBRE</nombre> <apellidos>APELLIDOS</apellidos> <certificado>CERT\_B64</certificado> </gestorPF> </gestor> </bajaAbonadoSistema> </Evidencia>**

### Evidencia de modificación de datos de un abonado

#### **<Evidencia>**

 **<tipo>MODIFICACION DATOS ABONADO</tipo> <version>1.0</version> <servidor>notificades01.chap.junta-andalucia.es</servidor> <fechaHora>05/10/2018 11:53:41</fechaHora> <modificacionAbonado> <abonado> <identificador>DNI</identificador> <nombre>NOMBRE</nombre> <apellidos>APELLIDOS</apellidos> <email>correo@juntadeandalucia.es</email>**

 **<telefono>TLF</telefono>**

 **</abonado>**

 **<gestor>**

 **<gestorPF>**

 **<identificador>DNI</identificador> <nombre>NOMBRE</nombre> <apellidos>APELLIDOS</apellidos>**

 **<certificado>CERT\_B64</certificado>**

 **</gestorPF>**

 **</gestor>**

 **<valorModificado>**

 **<campo>DIRECCIÓN</campo>**

 **<valorAntiguo>C/ Juan Antonio de Vizarron</valorAntiguo>**

 **<valorNuevo>C/ Juan Antonio de Vizarron Edif. Torretriana</valorNuevo>**

 **</valorModificado>**

 **</modificacionAbonado>**

### Evidencia de suscripción de un abonado a un servicio

**<Evidencia>**

 **<suscripcionAbonadoServicio>**

 **<evidencia>SUSCRIPCION SERVICIO</evidencia>**

 **<abonado>**

 **<identificador>DNI</identificador>**

 **<nombre>NOMBRE</nombre>**

 **<apellidos>APELLIDOS</apellidos>**

 **<email>correo@juntadeandalucia.es</email>**

 **<telefono>TLF</telefono>**

 **</abonado>**

 **<gestor>**

 **<gestorAPP>**

 **<idEntidad>84</idEntidad>**

 **<nombreEntidad>ADMIN. ELECTRONICA</nombreEntidad>**

42

 **<certificado>CERT\_B64</certificado>**

 **</gestorAPP>**

 **</gestor>**

 **<idServicio>1328</idServicio>**

 **<nombreServicio>NOTIFICA PRUEBAS</nombreServicio>**

 **</suscripcionAbonadoServicio>**

### Evidencia de baja de un abonado a un servicio

**<Evidencia>**

 **<bajaAbonadoServicio>**

 **<evidencia>BAJA SUSCRIPCION SERVICIO</evidencia>**

 **<abonado>**

 **<identificador>DNI</identificador>**

 **<nombre>NOMBRE</nombre>**

 **<apellidos>APELLIDOS</apellidos>**

 **<email>EMAIL</email>**

 **<telefono>MOVIL</telefono>**

 **</abonado>**

 **<gestor>**

 **<gestorPF>**

 **<identificador>DNI</identificador>**

 **<nombre>NOMBRE</nombre>**

 **<apellidos>APELLIDOS</apellidos>**

 **<certificado>CERT\_B64</certificado>**

 **</gestorPF>**

 **</gestor>**

 **<idServicio>1328</idServicio>**

 **<nombreServicio>NOTIFICA PRUEBAS</nombreServicio>**

43

 **</bajaAbonadoServicio>**

# Evidencia de admisión de una remesa

**<Evidencia> <tipo>ADMISION REMESA</tipo> <version>1.0</version> <servidor>notificades01.chap.junta-andalucia.es</servidor> <fechaHora>05/11/2018 09:37:26</fechaHora> <admisionRemesa> <idRemesa>100673</idRemesa> <idEntidad>84</idEntidad> <nombreEntidad>ADMIN. ELECTRONICA</nombreEntidad> <idServicio>147</idServicio> <nombreServicio>OFICINA DE PRUEBAS</nombreServicio> <dir3>A01024479</dir3> <desDir3>Consejería de Economía, Hacienda y Administración Pública</desDir3>**

 **</admisionRemesa>**

### Evidencia de puesta a disposición de una notificación

#### **<Evidencia>**

 **<tipo>PUESTA A DISPOSICION</tipo> <version>1.0</version>**

 **<servidor>notificades01.chap.junta-andalucia.es</servidor>**

 **<fechaHora>11/10/2018 15:09:41</fechaHora>**

 **<puestaDisposicion>**

 **<notificacion>**

 **<idRemesa>100668</idRemesa>**

 **<idNotificacion>128763</idNotificacion>**

 **<idEntidad>84</idEntidad>**

 **<nombreEntidad>ADMIN. ELECTRONICA</nombreEntidad>**

 **<idServicio>147</idServicio>**

 **<nombreServicio>OFICINA AE PRUEBAS ÁÉÍÑÑ</nombreServicio>**

 **<dir3>A01002823</dir3>**

 **<desDir3>CONSEJERÍA DE HACIENDA Y ADMINISTRACIÓN PÚBLICA</desDir3>**

 **<destinatario>**

**<identificador>DNI\_DEST</identificador> <nombre>NOMBRE\_DEST</nombre><apellidos>APELLIDOS\_DEST</apellidos> <email>correo\_DEST@juntadeandalucia.es</email> </destinatario>**

 **<titular>**

 **<identificador>DNI\_TIT</identificador> <nombre>NOMBRE\_TIT</nombre> <apellidos>APELLIDOS\_TIT</apellidos> <email>CORREO\_TIT@gmail.com</email> </titular>**

45

 **<asunto>Prueba notificacion</asunto>**

 **<contenido>**

 **<nombre>notificacion\_128763\_Prueba notificacion.pdf</nombre>**

 **<tamano>1234008</tamano>**

 **<hash>1+CxJLDmqkJA5JukY5yaPQ23VsTDiQ01YeGKJwDI/ZU=</hash>**

 **<algoritmoHash>SHA256</algoritmoHash>**

 **</contenido>**

 **<idRpa>2021</idRpa>**

 **<desRpa>Proyectos de investigación e innovación educativa y de elaboración de materiales curriculares</desRpa>**

 **<email>correo\_ALT@juntadeandalucia.es</email>**

 **<obligado>false</obligado>**

 **<copiaPapel>false</copiaPapel>**

 **<expediente>11/2018</expediente>**

 **</notificacion>**

 **</puestaDisposicion>**

### Evidencia de comparecencia de una notificación

**<Evidencia>**

**<tipo>COMPARECENCIA</tipo>**

 **<version>1.0</version>**

 **<servidor>notificades01.chap.junta-andalucia.es</servidor>**

 **<fechaHora>11/10/2018 15:09:55</fechaHora>**

 **<comparecencia>**

 **<gestor>**

 **<gestorPF>**

 **<identificador>DNI\_DEST</identificador> <nombre>NOMBRE\_DEST</nombre> <apellidos>APELLIDOS\_DEST</apellidos> <certificado>CERT\_B64</certificado>**

 **</gestorPF>**

 **</gestor>**

 **<notificacion>**

 **<idRemesa>100668</idRemesa> <idNotificacion>128763</idNotificacion> <idEntidad>84</idEntidad> <nombreEntidad>ADMIN. ELECTRONICA</nombreEntidad>**

 **<idServicio>147</idServicio> <nombreServicio>OFICINA AE PRUEBAS ÁÉÍÑÑ</nombreServicio> <dir3>A01002823</dir3>** 

 **<desDir3>CONSEJERÍA DE HACIENDA Y ADMINISTRACIÓN PÚBLICA</desDir3>**

 **<destinatario>**

 **<identificador>DNI\_DEST</identificador> <nombre>NOMBRE\_DEST</nombre> <apellidos>APELLIDOS\_DEST</apellidos> <email> [correo\\_DEST@juntadeandalucia.es<](mailto:correo_DEST@juntadeandalucia.es)/email>** 

 **</destinatario>**

 **<titular>**

<identificador>DNI\_TIT</identificador><nombre>NOMBRE\_TIT</nombre><apellidos>APELLIDOS\_TIT</apellidos><email>correo\_TIT@gmail.com</email>  **</titular>**

 **<asunto>Prueba titular</asunto>**

 **<contenido>**

 **<nombre>notificacion\_128763\_Prueba titular.pdf</nombre> <tamano>1234008</tamano> <hash>1+CxJLDmqkJA5JukY5yaPQ23VsTDiQ01zYeGKJwDI/ZU=</hash> <algoritmoHash>SHA256</algoritmoHash>**

46

 **</contenido>**

 **<fechaPuestaDisposicion>2018-10-11 15:09:42.0</fechaPuestaDisposicion>**

 **<idRpa>2021</idRpa>**

 **<desRpa>Proyectos de investigación e innovación educativa y de elaboración de materiales curriculares</desRpa>**

 **<email>correo\_ALT@juntadeandalucia.es</email>**

 **<obligado>false</obligado>**

 **<copiaPapel>false</copiaPapel>**

 **<expediente>11/2018</expediente>**

 **</notificacion>**

 **</comparecencia>**

### Evidencia de rechazo de una notificación

#### **<Evidencia>**

#### **<rechazoExpreso>**

 **<evidencia>RECHAZO EXPRESO</evidencia>**

 **<gestor> <gestorPF> <identificador>DNI</identificador> <nombre>NOMBRE</nombre> <apellidos>APELLIDOS</apellidos> <certificado>CERT\_B64</certificado> </gestorPF> </gestor>**

 **<notificacion>**

 **<idRemesa>100661</idRemesa>**

 **<idNotificacion>128756</idNotificacion>**

 **<idEntidad>624</idEntidad>**

 **<nombreEntidad>PRUEBAS</nombreEntidad>**

 **<idServicio>87</idServicio>**

 **<nombreServicio>PRUEBAS ÁÉÑÉ</nombreServicio>**

 **<dir3>A01002823</dir3>**

 **<desDir3>CONSEJERÍA DE HACIENDA Y ADMINISTRACIÓN PÚBz LICA</desDir3>**

 **<destinatario>** 

 **<identificador>DNI</identificador> <nombre>NOMBRE</nombre> <apellidos>APELLIDOS</apellidos> <email>[correo@juntadeandalucia.es<](mailto:correo@juntadeandalucia.es)/email> </destinatario> <asunto>Notificación de prueba</asunto>**

47

 **<contenido>**

 **<nombre>notificacion\_128756\_Notificación de prueba.pdf</nombre>**

 **<tamano>155628</tamano>**

 **<hash>N+ChUzuGaFGC3tJVC907L4NZkBldHiPc12kPvb5zCrE=</hash>**

 **<algoritmoHash>SHA256</algoritmoHash>**

 **</contenido>**

 **<numRegistro>201899900015985</numRegistro>**

 **<fRegistro>14/09/2018 12:41:50</fRegistro>**

 **<obligado>true</obligado>**

 **<copiaPapel>true</copiaPapel>**

 **<expediente>ES\_A01002823\_2018\_EXP\_11</expediente>**

 **<expedienteEni>ES\_A01002823\_2018\_EXP\_11</expedienteEni>**

 **<metadatoENIVersionNTI>http://administracionelectronica.gob.es/ENI/XSD/v1.0/documento-e</metadatoENIVersionNTI>**

 **<metadatoENIIdentificador>ES\_A01004363\_2017\_000000021474836471487925415675</metadatoENIIdentificador>**

 **<metadatoENIOrgano>A01004363</metadatoENIOrgano>**

 **<metadatoENIFechaCaptura>24/02/2017 09:36:55</metadatoENIFechaCaptura>**

 **<metadatoENIOrigenCiudadanoAdministracion>1</metadatoENIOrigenCiudadanoAdministracion> <metadatoENIEstadoElaboracion>**

 **<metadatoENIValorEstadoElaboracion>EE01</metadatoENIValorEstadoElaboracion>**

 **</metadatoENIEstadoElaboracion>**

 **<metadatoENITipoDocumental>TD13</metadatoENITipoDocumental>**

 **</notificacion>**

 **</rechazoExpreso>**

### Evidencia de caducidad de una notificación

#### **<Evidencia>**

 **<tipo>RECHAZO CADUCIDAD</tipo>**

 **<version>1.0</version>**

 **<servidor>notificades01.chap.junta-andalucia.es</servidor>**

 **<fechaHora>01/11/2018 23:30:18</fechaHora>**

#### **<rechazoCaducidad>**

 **<notificacion>**

 **<idRemesa>100670</idRemesa>**

 **<idNotificacion>128765</idNotificacion>**

 **<idEntidad>84</idEntidad>**

 **<nombreEntidad>ADMIN. ELECTRONICA</nombreEntidad>**

 **<idServicio>147</idServicio>**

 **<nombreServicio>OFICINA AE PRUEBAS ÁÉÍÑÑ</nombreServicio>**

 **<dir3>A01002823</dir3>**

 **<desDir3>CONSEJERÍA DE HACIENDA Y ADMINISTRACIÓN PÚBLICA</desDir3>**

 **<destinatario>**

 **<identificador>Q0000000J</identificador>**

 **<nombre>FNMT-RCM PRUEBAS</nombre>**

 **<email>correo@juntadeandalucia.es</email>**

 **</destinatario>**

 **<asunto>Prueba notificacion</asunto>**

 **<contenido>**

 **<nombre>notificacion\_128765\_Pruebanotificacion.pdf</nombre>**

 **<tamano>974640</tamano>**

 **<hash>KZZv5QddSwFEClFsTY/Y3/MFquBltCjIPJrSglydJuc=</hash>**

 **<algoritmoHash>SHA256</algoritmoHash>**

 **</contenido>**

 **<fechaPuestaDisposicion>2018-10-30 14:31:11.0</fechaPuestaDisposicion>**

 **<idRpa>2021</idRpa>**

 **<desRpa>Proyectos de investigación e innovación educativa y de elaboración de materiales curriculares</desRpa>**

48

 **<email>correo\_alternativo@juntadeandalucia.es</email>**

 **<obligado>true</obligado>**

 **<copiaPapel>false</copiaPapel>**

 **<expediente>25/2018</expediente>**

 **</notificacion>**

 **</rechazoCaducidad>**

# **ÍNDICE**

- **Introducción**
- **II Concepto y definiciones**
- **III Estructura y componentes de la Plataforma**
- **IV Novedades versión 3.4**
- **V Abonados y buzones**
- **VI Evidencias de Notific@**
- **VII API de entidades emisoras**
- **VIII Notifica-PNT 1.5**
- **IX Próximos desarrollos**

# Estructura de la API (I):

• **Lib:** Directorio donde se encuentran las clases y librerías necesarias. El API de entidades emisoras o cliente del sistema de notificaciones es:

## **sntja-client-x.y.z (x.y.z indica la versión del cliente)**

- **Configuración:** Ficheros de configuración del cliente.
	- mcsn.properties: configuración del cliente.
- **Doc:** Directorio donde se encuentra el javadoc del cliente y la documentación de integración.
- **Ejemplos:** Directorio con ejemplos de integración, incluyendo envío de remesa.

# **Última versión: 3.4.4**

### Estructura de la API (II):

La librería "**sntja-client-x.y.z.jar**" también se encuentra disponible en el repositorio maven del Servicio de Coordinación de Administración electrónica en la siguiente ubicación:

#### **https://ws024.juntadeandalucia.es/maven/#artifact/es.juntadeandalucia.notifica/sntja-client/3.4.4**

De este modo, para aplicaciones desarrolladas con maven, la librería "sntja-client" puede ser incluída añadiendo la siguiente dependencia al fichero **pom.xml** de la aplicación:

#### <dependency>

<groupId>es.juntadeandalucia.notifica</groupId> <artifactId>sntja-client</artifactId> <version>3.x.y</version> </dependency>

Del mismo modo debe incluirse la referencia al repositorio de software donde se encuentra la librería: <repositories>

<repository>

<id>ArtifactoryRepo</id>

<url>http://ws024.juntadeandalucia.es/maven/repository/internal</url>

</repository>

</repositories>

# Novedades versión 3.0.1

- Se depreca el objeto "**Notificacion**" que contiene un cuerpo y varios adjuntos.
- Se crea el objeto "**NotificacionDocMetadatos**" que elimina el cuerpo, establece un documento como notificación y asigna un conjunto de metadatos a la notificación (código de expediente, código del procedimiento…
- Se crea el objeto "**NotificacionEniDoc**" con las mismas características que el objeto anterior, pero proporcionadas mediante un documento Eni.
- Se depreca el objeto "**Remesa**".
- Se crean nuevos objetos "**RemesaDocMetadatos**" y "**RemesaEnidoc**" que requieren especificar el código DIR3 del órgano emisor de la remesa.
- El método de baja de abonados, "**solicitarBajaAbonado**" impide la baja de un abonado de tipo "Representante de persona jurídica".

# Novedades versión 3.2

- Se permite la suscripción de abonados "personas jurídicas" así como la consulta y envío de notificaciones.
- Se añade un teléfono y sms como datos opcionales de una notificación, que se usarán en caso de ser definidos para los avisos de notificaciones de forma adicional a los que tuviese configurado el abonado.
- El método de baja de abonados, "**solicitarBajaAbonado**" impide la baja de un abonado de tipo "persona jurídica".

# Novedades versión 3.3

- Se incorpora un nuevo atributo, denominado, DIR3\_Destino, a indicar si la notificación se dirige a una persona jurídica o persona física que representa a una jurídica, en el cual el NIF de la persona jurídica empieza por "P", "Q" y "S".
- El atributo "Código RPA" pasa a ser obligatorio.
- Posibilidad de incluir una email opcional en el proceso de envío de una notificación.
- Posibilidad de incluir un móvil opcional en el proceso de envío de una notificación.
- Se incorpora un nuevo atributo lógico en la notificación que indica si se realiza a una persona obligada a relacionarse con las Administraciones Públicas (p.e. en virtud del artículo 14 "Derecho y obligación de relacionarse electrónicamente con las Administraciones Públicas" de la Ley 39/2015).
- Se incorpora un nuevo atributo lógico en la notificación que indica si es complementaria de otra en formato papel.
- Se incluye un nuevo atributo complejo "Titular".

# Novedades versión 3.4

- Se incorpora un nuevo atributo para el envío del código de expediente normalizado. Este identificador se define en el Anexo I de la Norma Técnica de Interoperabilidad de Expediente Electrónico como "Cadena de caracteres" con el siguiente esquema de valores: **ES\_<Órgano>\_<AAAA>\_EXP\_<ID\_específico>.**
- Nuevo método para consultar la información de un abonado: datos de contacto y relación de servicios a los que está suscrito: **AbonadoInfCompleta solicitarInfCompletaAbonado**

Requisitos previos:

- Disponer de una máquina virtual Java 1.5 o superior (recomendado 1.6 o superior)
- Disponer de un certificado electrónico válido ya que las peticiones de la API se firman con este certificado (dado de alta en Notific@)
- Incluir en el *classpath* de la aplicación las librerías del directorio **lib.**
- Es necesario incorporar el certificado de Notific@ en el keystore por defecto de la máquina virtual java para el establecimiento de la conexión https (por defecto \$JAVA\_NOME/jre/lib/security/cacerts)

# Instanciación del API:

Configuration config = new Configuration().loadProperties( "C:/mcsn.properties" ); MCSN mcsn = new MCSN( config );

### **Fichero de configuración mcsn.properties**

#Características de la conexión con el sistema de notificaciones. protocolo=https direccion\_ip=ws031.juntadeandalucia.es puerto=443 path\_acceso=jboss-net/services/ServicioWEBSN

# Conexión con proxy # Con conexión proxy a true indica que el acceso es via proxy. conexionproxy = false proxyhost = nombre del HOST proxy o dirección IP proxyport = 8080 proxylogin = Proxypassword = # Fichero PKCS#12 que contiene la pareja de claves pkcs12.archivo = C:/SoapCertificate.p12

# Metodo de obtención de la contraseña (clase o propiedad). La contraseña se podrá obtener a través del atributo pkcs12.pass o desde el método # getPrivateKey() de una clase que implementa el interfaz IKeySec (Ver descripcion más abajo).

pkcs12.pass.metodo=clase

# Contraseña del PKCS#12 que protege la clave privada.(Metodo propiedad)

pkcs12.pass = password

# Nombre de la clase junto con el paquete que cumple el interfaz IKeySec (Ver Javadoc) y que permite implementar el método getPrivateKey() # encargado de obtener de una fuente segura la contraseña. (Método clase)

57

# Esta clase deberá encontrarse en el classpath del sistema.

pkcs12.clasepwd = mi.paquete.seguridad.PassPrivateKey

### Suscripción de un abonado a un servicio

### A tener en cuenta:

- Si el abonado no estaba dado de alta en Notific@ se le dará de alta.
- Se debe disponer previamente de los siguientes datos:
	- Identificador de abonado.
	- Nombre y apellidos del abonado o nombre de la persona jurídica
	- Correo electrónico.
	- Teléfono móvil (opcional).
	- FormReference y TransactionID (por compatibilidad, puede ir vacío).
	- Código del servicio.

### Ejemplo:

*Instancia y configuración del componente MCSN*

 *Configuration config = new Configuration().loadProperties( "C:/mcsn.properties" );*

 *MCSN mcsn = new MCSN( config );*

*Creación de un Abonado destinatario de la notificación*

 *Abonado abonado = new Abonado("00000000T");*

*//Se proporcionan los datos del abonado por si no existiese poder darlo de alta desde la API*

 *abonado.setNombre("Juan");*

 *abonado.setApellidos("Español Español");*

 *abonado.setTelefonoMovil("600123456");*

 *abonado.setEmail("juanespanol@micorreo.com");*

 *FirmaInf firma = new FirmaInf("formreference","TransactionID");*

*Envío de la solicitud de Alta de un usuario en el servicio con código 1*

 *mcsn.solicitarAltaAbonado(abonado, firma, 1);*

58

### Baja de un abonado a un servicio

A tener en cuenta:

- El abonado debe estar suscrito al servicio.
- El abonado debe ser **PERSONA FÍSICA** (**NO se permite la baja de representantes ni de personas jurídicas**).
- Se debe disponer previamente de los siguientes datos:
	- Identificador de abonado
	- Código del servicio

# Ejemplo:

*Instancia y configuración del componente MCSN*

 *Configuration config = new Configuration().loadProperties( "C:/mcsn.properties" );*

 *MCSN mcsn = new MCSN( config );*

*Creación de un objeto Abonado (Usuario que queremos dar de baja)*

 *Abonado abonado = new Abonado("09678456U");*

*Envío de la solicitud de Baja de un usuario en el servicio con código 1*

 *mcsn.solicitarBajaAbonado(abonado,1);*

### Envío de una remesa (I). Con cuerpo (OBSOLETO)

#### A tener en cuenta:

- Una remesa puede contener varias notificaciones, pero todas del mismo servicio.
- Una notificación puede tener más de un destinatario.
- Una notificación puede cualquier número de adjuntos: 0-N
- Es posible enviar una notificación a todos los usuarios suscritos a un servicio, es decir una circular, indicando true en el constructor de la notificación.
- **ESTE MÉTODO SERÁ DESHABILITADO EN BREVE**, siendo rechazadas todas las notificaciones que se envíen haciendo uso de esta interfaz.

60

### Ejemplo:

*// Instancia y configuración del componente MCSN (se omite en el ejemplo): Objeto mcsn*

*// Lectura del fichero que se va a adjuntar a la notificación (se omite en el ejemplo). Se crea un objeto baos de tipo java.io.ByteArrayOutputStream,*

*// Creación del adjunto*

 *Adjunto adj1 = new Adjunto(baos.toByteArray(),adjunto.getName());*

 *baos.close();*

*// Creación de la notificación* 

 *Notificacion notif1 = new Notificacion(false);*

 *notif1.setAsunto("Información");*

 *notif1.setCuerpo("Cuerpo de la Notificación");*

 *notif1.addAdjunto(adj1) ; //Se puede adjuntar tantos adjuntos como se requiera*

 *notif1.addDestinatario(abonado); //Se pueden añadir varios destinatarios*

*// Construcción de la remesa*

 *Remesa remesa = new Remesa(1);*

 *remesa.addNotificacion(notif1);*

*// Envío de la remesa al Sistema de Notificaciones*

 *mcsn.enviarRemesa(remesa);*

### Envío de una remesa (II). Con metadatos (RECOMENDADO)

#### A tener en cuenta:

- Una remesa puede contener varias notificaciones, pero todas del mismo servicio.
- Una notificación puede tener más de un destinatario.
- Una notificación no tiene cuerpo. El contenido es un un adjunto (PDF obligatorio) y un conjunto de metadatos (opcionales)
- Permite definir una dirección de correo electrónico y teléfono móvil adicional

#### Ejemplo:

*// Instancia y configuración del componente MCSN (se omite en el ejemplo). Se crea el objeto "mcsn"*

*// Creación de un Abonado destinatario de la notificación*

 *Abonado abonado = new Abonado("09678456U");*

*// Lectura del fichero que se va a adjuntar a la notificación (se omite en el ejemplo). Se crea un objeto baos de tipo java.io.ByteArrayOutputStream, //Creación de la notificación* 

 *NotificacionDocMetadatos notif1 = new NotificacionDocMetadatos( false );*

 *notif1.setAsunto("Asunto de la notificación"); // Asunto de la notificación*

 *notif1.setCodigoRpaSia( "0123"); // Código RPA*

 *notif1.setCodigoExpediente("EXPEDIENTE-1;ES\_ÓRGANO\_AÑO\_EXP\_EXPEDIENTE-1"); /\*Código del expediente y expediente normalizado\*/*

 *notif1.setDocNotificacion( baos.toByteArray() ); // Documento de la notificación*

 *notif1.setEnidocIdentificador( "ES\_A01002823\_2015\_3ZS9A0000000000000000000000315" ); // Metadato Identificador*

 *notif1.setEnidocOrgano( "A01002823" ); // Metadato Código del organo emisor de la notificación*

 *notif1.setEniDocTipoDocumental( "TD11" ); // Metadato Tipo Documento*

 *notif1.addDestinatario(abonado); //Se pueden añadir varios destinatarios*

*// Datos de contacto específicos asociados a la notificación*

*notif1.setEmailNotificacion("email@especifico.es"); //email*

*notif1.setTelefonoNotificacion("666666666");*

*// Construcción de la remesa*

 *RemesaDocMetadatos remesa = new RemesaDocMetadatos( 87, "A01004512" ); //Servicio y Código DIR3 del organismo emisor (hijo de la entidad emisora y autorizado en Notific@)*

 *remesa.addNotificacion( notif1 );*

*// Envío de la remesa al Sistema de Notificaciones*

 *mcsn.enviarRemesaEni(remesa);*

### Envío de una remesa (III). Con documento ENI (RECOMENDADO)

A tener en cuenta:

- Una remesa puede contener varias notificaciones, pero todas del mismo servicio.
- Una notificación puede tener más de un destinatario.
- La notificación es un fichero ENI con el contenido y los metadatos
- Permite definir una dirección de correo electrónico y teléfono móvil adicional

### Ejemplo:

*// Instancia y configuración del componente MCSN (se omite en el ejemplo). Se crea el objeto "mcsn"*

*// Creación de un Abonado destinatario de la notificación*

 *Abonado abonado = new Abonado("09678456U");*

*// Lectura del fichero que se va a adjuntar a la notificación en formato ENIDOC (se omite en el ejemplo). Se crea un objeto baos de tipo java.io.ByteArrayOutputStream,* 

*// Creación de la notificación* 

 *NotificacionEniDoc notif1 = new NotificacionEniDoc( false );*

 *notif1.setAsunto("Asunto de la notificación"); // Asunto de la notificación*

 *notif1.setCodigoRpaSia( "0123" ); // Código RPA*

 *notif1.setCodigoExpediente("EXPEDIENTE-1;ES\_ÓRGANO\_AÑO\_EXP\_EXPEDIENTE-1"); /\*Código del expediente y expediente normalizado\*/*

62

 *notif1.setDocEni( baos.toByteArray() ); // Documento ENI de la notificación*

 *notif1.addDestinatario(abonado); //Se pueden añadir varios destinatarios*

*// Datos de contacto específicos asociados a la notificación notif1.setEmailNotificacion("email@especifico.es"); //email notif1.setTelefonoNotificacion("666666666");*

*// Construcción de la remesa*

 *RemesaEniDoc remesa = new RemesaEniDoc( 87, "A01004512" ); //Código de servicio y código DIR del organismo emisor remesa.addNotificacion( notif1 );*

*// Envío de la remesa al Sistema de Notificaciones*

 *mcsn.enviarRemesaEni(remesa);*

### Información de entidades

### Permite conocer información acerca de:

- Usuarios suscritos a los servicios de una entidad.
- Usuarios dados de baja en servicios de una entidad.
- Acuses de admisión de las remesas envíadas.
- Acuses de puesta a disposición de las notificaciones.
- Acuses de recibo de las notificaciones.
- Estado de un conjunto de usuarios en un servicio determinado.
- Certificado de un conjunto de usuarios.
- Número y fecha de registro de salida en el registro @ries de la notificación.
- Información de un abonado suscrito a un servicio

#### Sintaxis:

AbonadoInf<sub>[]</sub> solicitarInformacionAltasAbonado(Date fechaIni, Date fechaFin, int cod Servicio) *AbonadoInf[] solicitarInformacionBajasAbonado(Date fechaIni, Date fechaFin,int cod\_Servicio) public int[] solicitarEstadoAbonadoServicio(String[] ID\_Abons, int cod\_Servicio) //-1(No existe), 0 (No suscrito), 1 (Suscrito) public Abonado obtenerInfAbonadoSuscrito (String identificadorAbonado, int codServicio) public AbonadoInfCompleta solicitarInfCompletaAbonado(String identificadorAbonado) public Titular obtenerInfTitular(String nifTitular); RemesaInf[] obtenerInfRemesas(int[] remesas, bolean conAcuses) //0 (Puesta disposición), 5 (Leída), 6 (rechazada). 7 (caducada), -1,-2,-3 (errores) RemesaInfCompleta[]obtenerInfCompletaRemesas (int[] remesas) //Incluye registro @ries: Número y fecha RemesaInf[] obtenerInfRemesaConNotifLeidas(Date fechaIni, Date fechaFin, int cod\_Servicio) RemesaInf[] obtenerInfRemesaConNotifNoLeidas(Date fechaIni, Date fechaFin, int cod\_Servicio, boolean cumplidoPlazo) RemesaInf[] obtenerInfRemesa(Date fechaIni, Date fechaFin, int cod\_Suscripcion) RemesaInf[] obtenerInfRemesa(Date fechaIni, Date fechaFin, int cod\_Servicio, Abonado[] abonados)*

63

# **ÍNDICE**

- **Introducción**
- **II Concepto y definiciones**
- **III Estructura y componentes de la Plataforma**
- **IV Novedades versión 3.4**
- **V Abonados y buzones**
- **VI Evidencias de Notific@**
- **VII API de entidades emisoras**
- **VIII Notifica-PNT 1.5**
- **IX Próximos desarrollos**

# Notific@-PNT. Introducción

#### • **¿Qué es?**

– Es un módulo web de gestión desarrollado como parte del Sistema de Notificaciones de la Junta de Andalucía (Notific@) que permite el alta de abonados y envío de notificaciones de forma manual para aquellos servicios que no estén telematizados, esto es, que no dispongan de un tramitador o aplicación informática integrada con Notific@

#### • **Perfiles de usuario**

- Administrador de servicio (Máximo 2 por servicio).
- Redactor
- Consultor

#### • **Operaciones Permitidas**

- Abonados: Consulta de abonados (Consultor)
- Abonados: Alta de abonados (Redactor)
- Gestión de Notificaciones: Consulta de notificaciones (Consultor)
- Gestión de Notificaciones: Envío de notificaciones (Redactor)
- Gestión de servicios y redactores (Administrador)

#### • **¿Cómo se accede?**

- Con certificado digital de persona física o empleado público.
- Mediante usuario corporativo: LDAP/Sirhus

# • **¿Cuál es el punto de acceso?**

http://extranet.chap.junta-andalucia.es/sntja-pnt/login!input.action

## Notific@-PNT. Características

#### • **¿Quién puede acceder?**

– Las personas dadas de alta como Administrador de la Plataforma, Administrador de servicio o Redactor.

#### • **¿Qué funciones tiene el consultor?**

- Perfil destinado a la consulta de notificaciones y abonados.
- Se pueden definir tantos consultores como determine el administrador del servicio.
- Un consultor puede tener asociados varios servicios.
- Puede consultar notificaciones a servicios telemáticos y no telemáticos.
- Puede obtener un informe de una notificación emitida, en formato pdf verificable con HCV y en formato ENIDOC.

#### • **¿Qué funciones tiene el redactor?**

- Perfil destinado al envío y consulta de notificaciones y abonados.
- Se pueden definir tantos redactores como determine el administrador del servicio.
- Un redactor puede tener asociados varios servicios.
- Puede consultar y enviar notificaciones a servicios telemáticos y no telemáticos.
- Puede obtener un informe de una notificación emitida, en formato pdf verificable con HCV y en formato ENIDOC.

#### • **¿Qué funciones tiene el administrador de servicio?**

- Además de las funciones de redactor, puede gestionar a los redactores (alta, baja y modificaciones) de los servicios
- Gestión de los códigos DIR3 asociados a un determinado servicio.
- Se pueden definir un máximo de 2 administradores por servicio.
- Un administrador puede tener asociados varios servicios.
- El alta de un administrador de servicio debe solicitarse a través de un formulario.

#### • **Requisitos para el envío de notificaciones**

- Se puede definir un sólo destinatario o varios (circular).
- Obligatoriedad de especificar el código DIR3 del órgano que envía la notificación
- Posibilidad de indicar el código de expediente asociado y del procedimiento (RPA)
- La notificación carece de cuerpo. Consta de un fichero pdf o de un documento ENIDOC, en cuyo caso se toman los metadatos y se incluyen en la notificación.
- Permite definir una dirección de correo electrónico y/o teléfono móvil adicional para el envío de avisos.

### Notific@-PNT. Sistema de avisos

- **¿Cómo se comunican los cambios de estado de una notificación?**
	- Mediante correo electrónico.

#### • **¿Qué cambios de estado se comunican?**

- Puesta a disposición
- Lectura de la notificación
- Rechazo de la notificación
- Caducidad de la notificación.

#### • **¿A qué correos electrónicos se comunica?**

- Al correo indicado para el servicio concreto (Gestión de servicios => Editar servicio)
- Al correo del redactor que envió la notificación (Gestión de servicios => Consulta de redactores)
- Al correo indicado en el momento de enviar la notificación (Gestión de notificaciones => Envío de notificación)

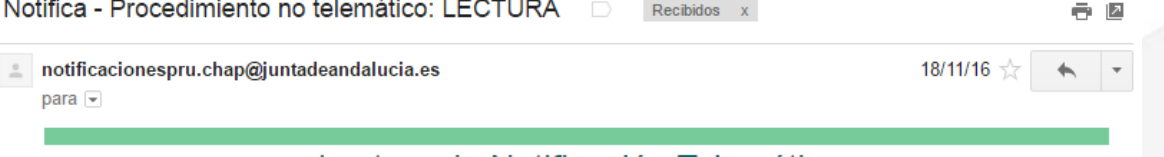

#### Lectura de Notificación Telemática

Le informamos que el abonado 00000000T - JOSE IGNACIO CORTES SANTOS ha leido una notificación:

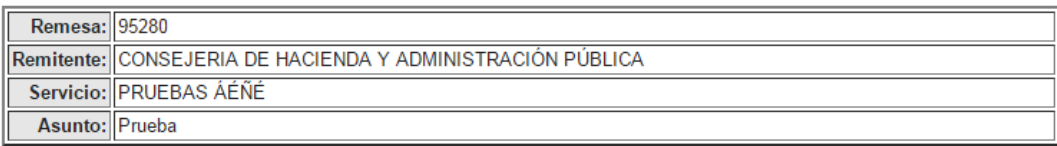

Este es un mensaje generado automáticamente. Por favor, no responda a este mensaje.

# Novedades PNT v1.5

- **Mejoras en la interfaz de usuario**
- **Mejoras en el control de errores**
- **Añadida la administración de códigos RPA para cada servicio.**
- **Añadido el perfil consultor de un redactor.**
- **Añadido campo "Código de Expediente Normalizado"**
- **Mejoras en las opciones de búsqueda de notificaciones**
- **Cambios en la generación del informe de una notificación**
- **Control del tamaño máximo de fichero a notificar (15Mb) y del formato (pdf o ENI).**

# Notific@-PNT. Arquitectura funcional

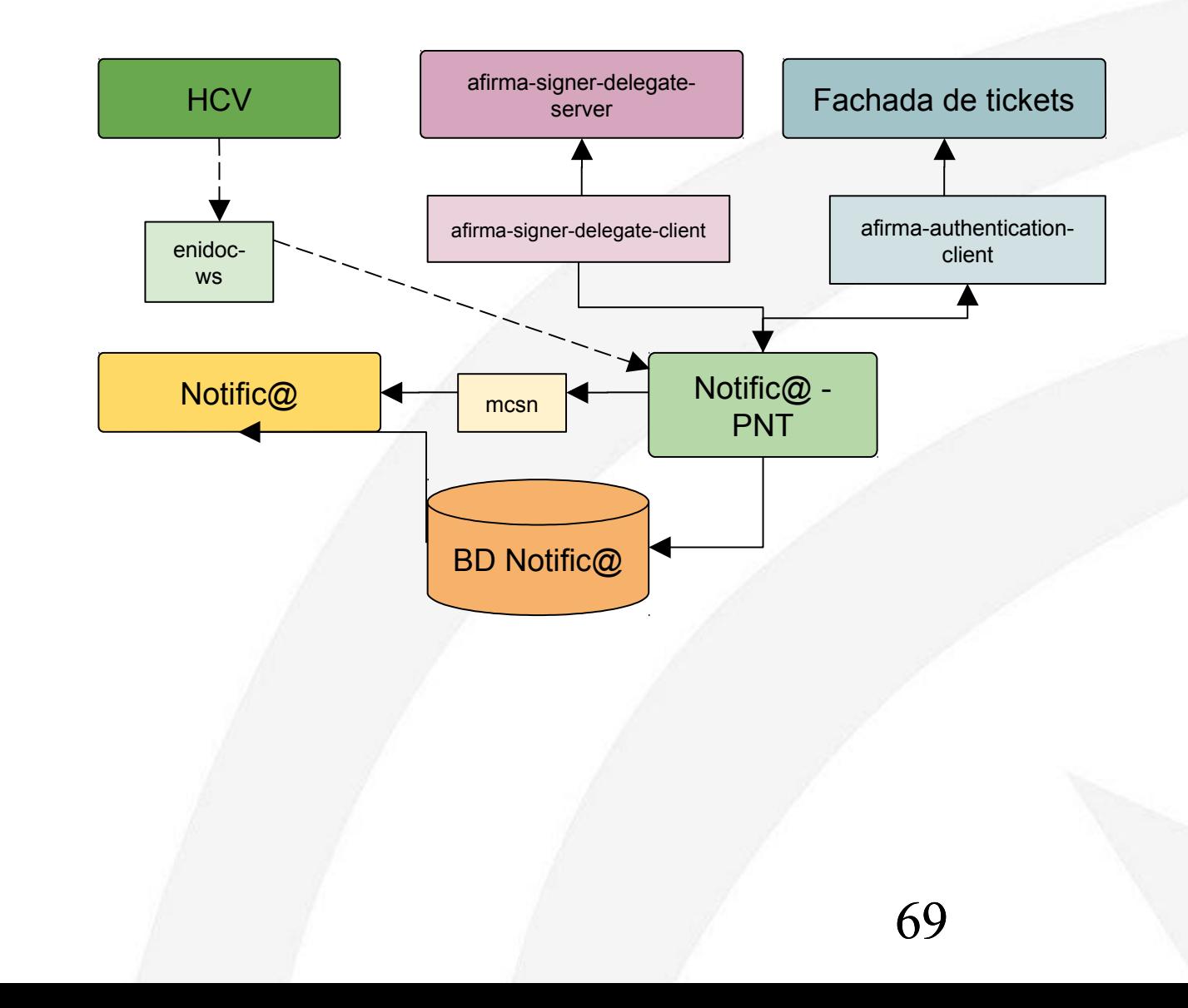

# Notific@-PNT. Formulario Administrador de Servicio

SISTEMA DE NOTIFICACIONES TELEMÁTICAS

ALTA/BAJA DE ADMINISTRADOR/A DE SERVICIO

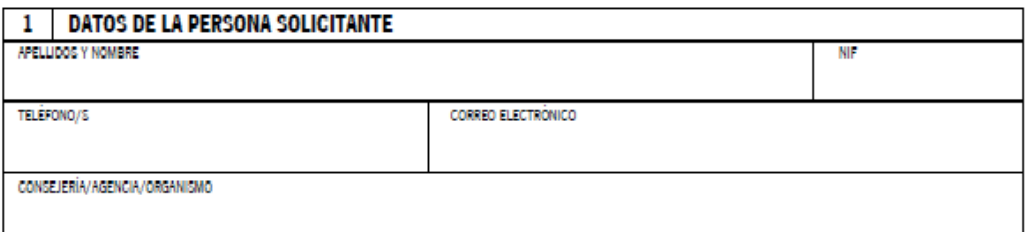

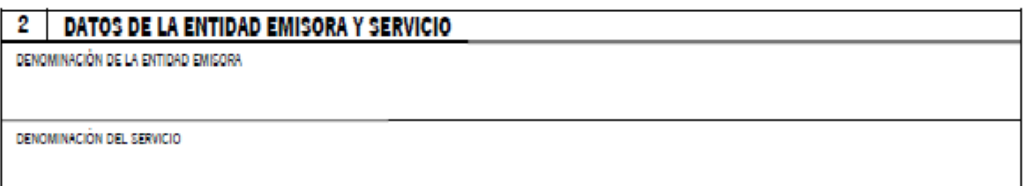

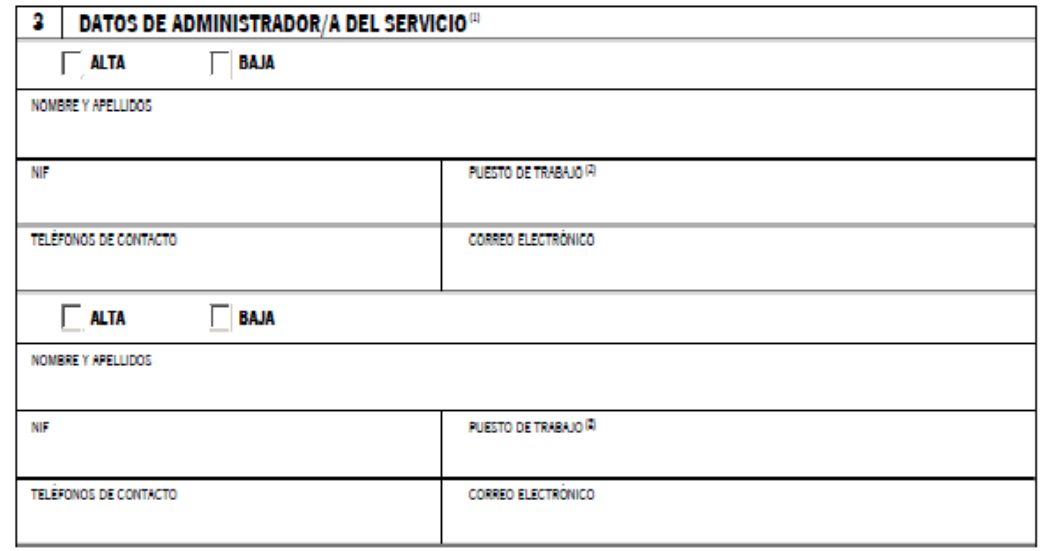

70

# Notific@-PNT. Acceso

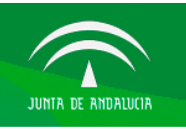

Sistema de Notificaciones Telemáticas

Gestión de notificaciones para procedimientos no integrados con el Sistema de Notificaciones Telemáticas

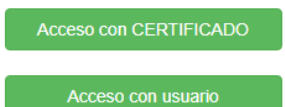

Sistema de Notificaciones Telemáticas de la Junta de Andalucía. Consejería de Economía, Hacienda y Administración Pública. Notific@ PNT 1.5

71

î,

# Notific@-PNT. Perfil Redactor

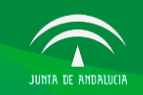

Sistema de Notificaciones **Telemáticas** 

Gestión de Abonados Gestión de Notificaciones

ALEJANDRO ROMÁN MÁRQUEZ - 740.5007<br>5 Ene 2017 14:00 p SALIR

**SALIR** 

10 Ene 2017 10:31 am

Fecha y hora de último acceso: 05/01/2017 11:10:37

ALEJANDRO ROMÁN MÁRQUEZ - 71.

#### Servicios asociados al redactor

**Entidad Emisora:** Servicio: URL de soporte: **Contacto Administradores:** 

87 - PRUEBAS http://www.google.es ALEJANDRO ROMÁN MÁRQUEZ -

ORGANISMO GENERICO

@connectis-gs.es - 612341234

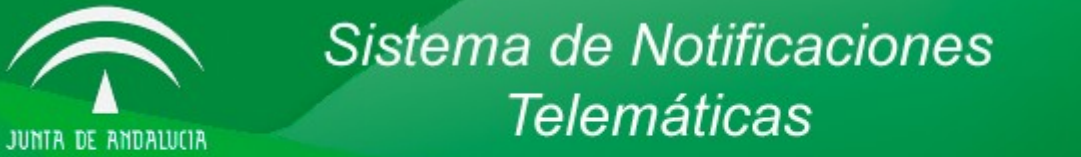

**Gestión de Notificaciones** 

Gestión de Notificaciones

Envío Notificación

Consulta de **Notificaciones** 

Servicios Asociados

**Gestión de Abonados** 

Gestión de Abonados

Alta de Abonado

Consulta de Abonados

72
### Notific@-PNT. Perfil Administrador de servicio

Sistema de Notificaciones **Telemáticas** Gestión de Notificaciones Gestión de Abonados Gestión de Servicios Fecha y hora de último acceso: 05/01/2017 11:10:37 Servicios asociados al redactor **Entidad Emisora:** ORGANISMO GENERICO Servicio: 87 - PRUEBAS URL de soporte: http://www.google.es **Contacto Administradores:** ALEJANDRO ROMÁN MÁRQUEZ -@connectis-gs.es - 612341234 Sistema de Notificaciones **Telemáticas** JUNIA DE ANDALUCIA ALEJANDRO ROMÁN MÁRQUEZ - TIL 1972). SALIR Gestión de Notificaciones Gestión de Abonados Gestión de Servicios 5 Ene 2017 14:00 pm Gestión de Abonados **Gestión de Servicios** Gestión de Notificaciones Alta de Redactor Alta de Abonado Envío Notificación Consulta de Redactores Consulta de Abonados Consulta de **Editar Servicio Notificaciones** Servicios Asociados

### Notific@-PNT. Consulta de abonados (I)

### **Consulta Abonados**

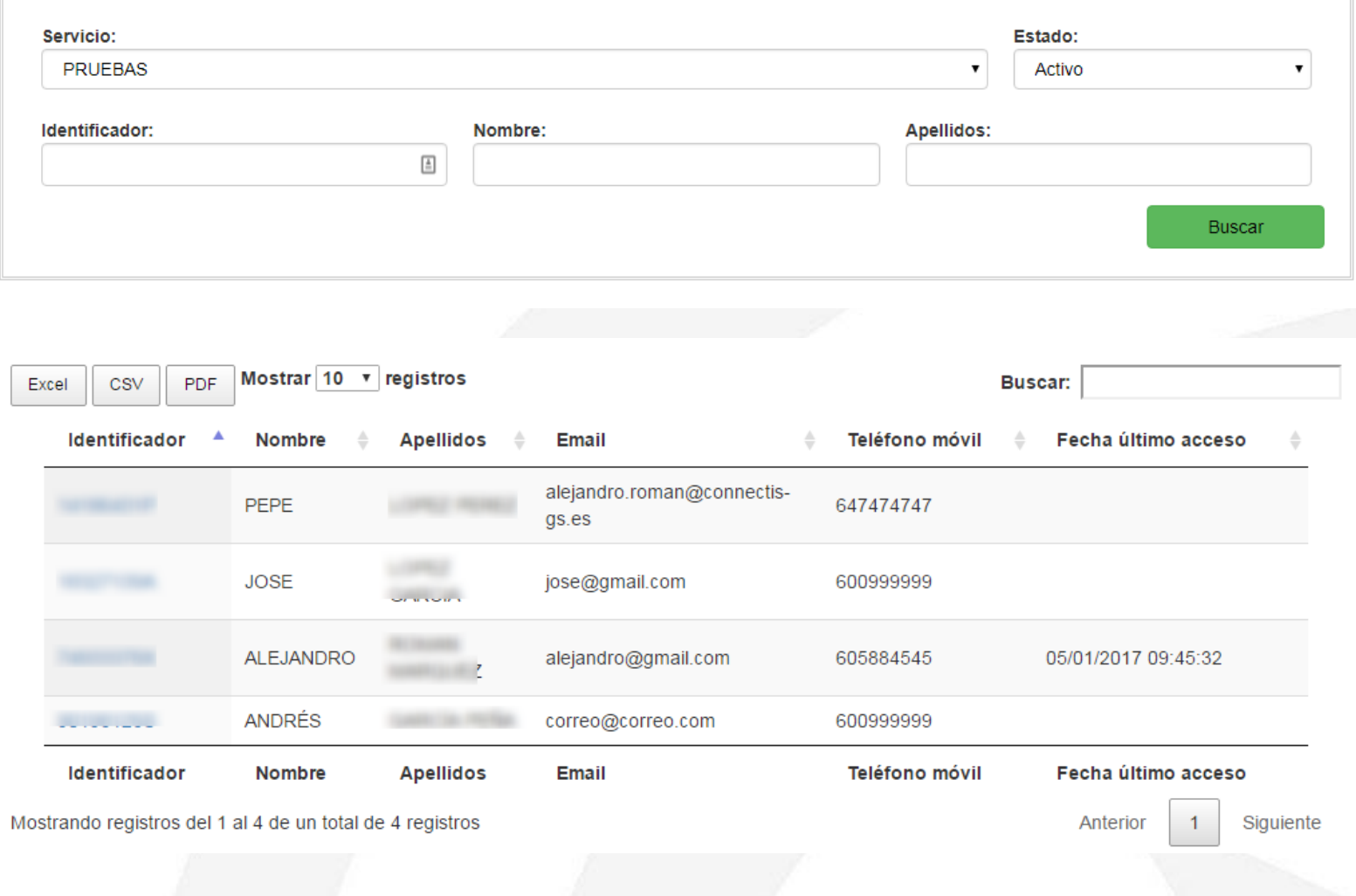

### Notific@-PNT. Consulta de abonados (II)

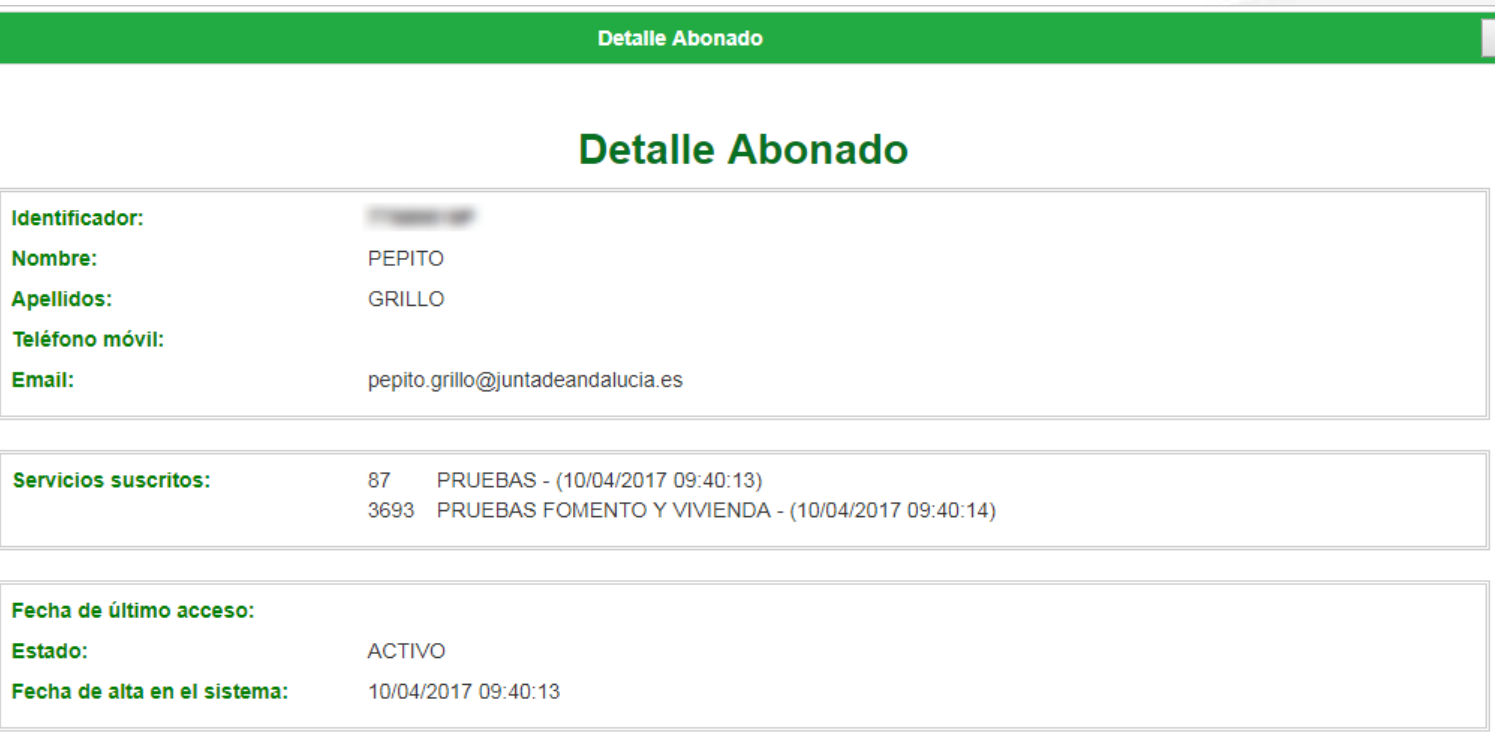

Volver

### Notific@-PNT. Alta de abonados

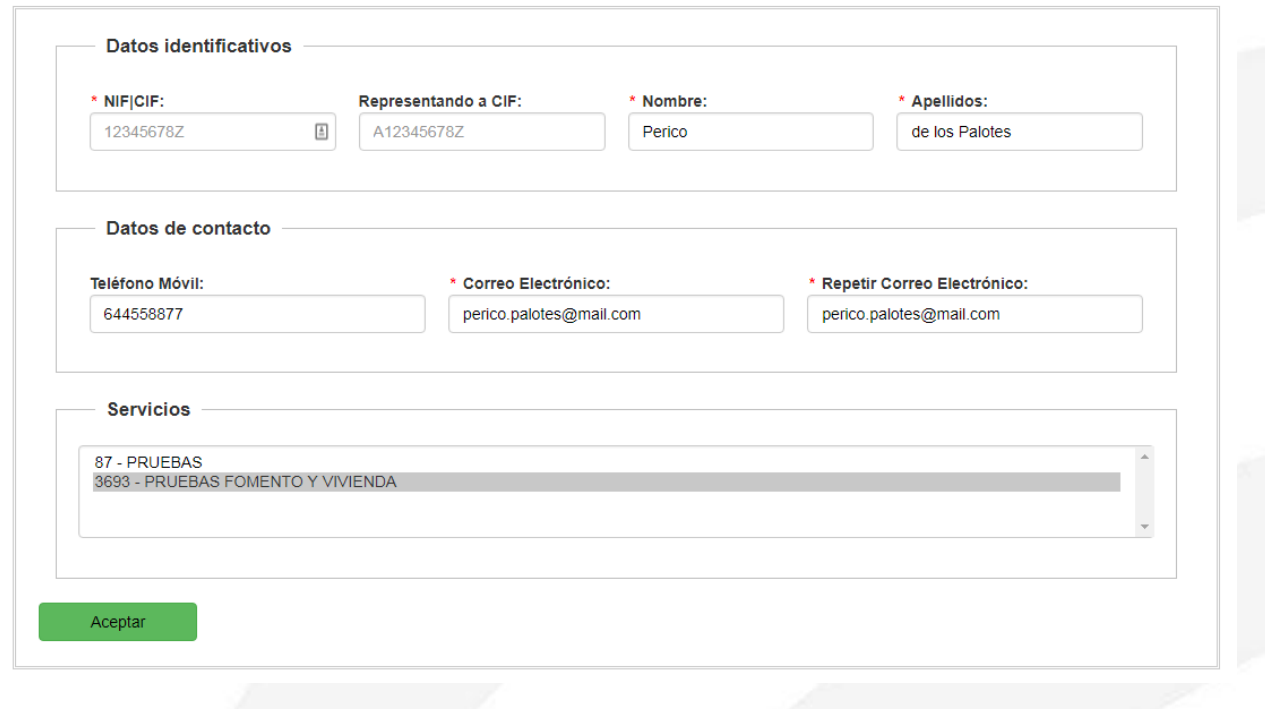

### Alta de Abonado

El abonado 31188541N no estaba dado de alta en el sistema, se ha procedido a darlo de alta. El abonado 31188541N ha sido suscrito al **servicio 628 - PUNTO DE COORDINACIÓN** 

El usuario 31188541N no estaba suscrito al servicio 108 - OFICINA AE, se ha procedido a darlo de alta en dicho servicio. No se han modificado los datos personales ni de contacto del abonado.

El usuario 31188541N ya está dado de alta y suscrito al servicio 108 - OFICINA AE. No se han modificado los datos personales ni de contacto del abonado.

76

### Notific@-PNT. Envío de Notificaciones (I)

Envío de Notificación

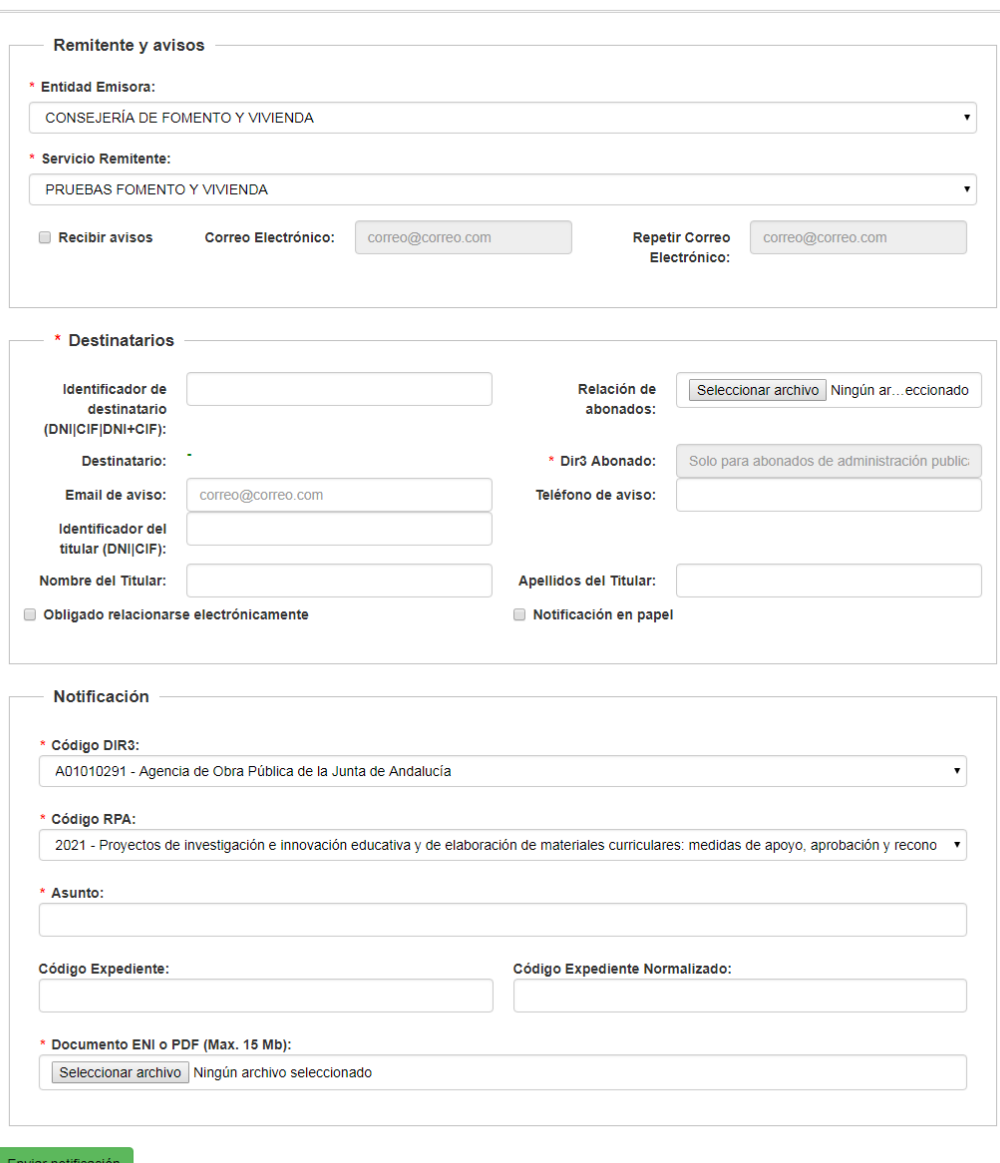

### Notific@-PNT. Envío de Notificaciones (II)

### Resumen del envío de la remesa

Remesa con identificador 150529 registrada correctamente.

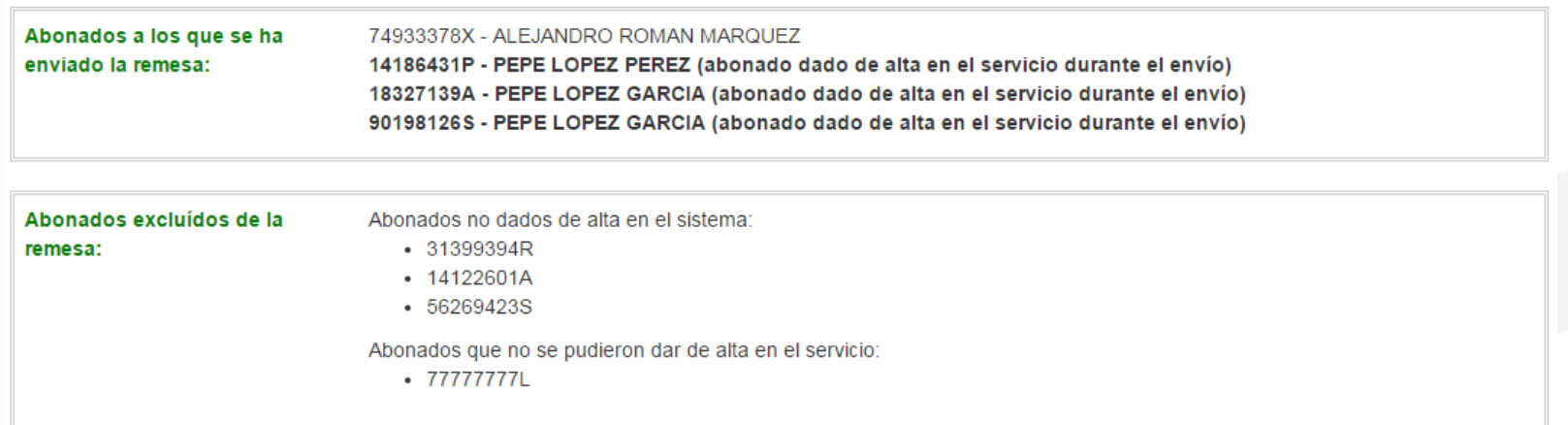

78

Volver

### **Notific@-PNT. Consulta de Notificaciones (I)**

#### **Consulta Notificaciones**

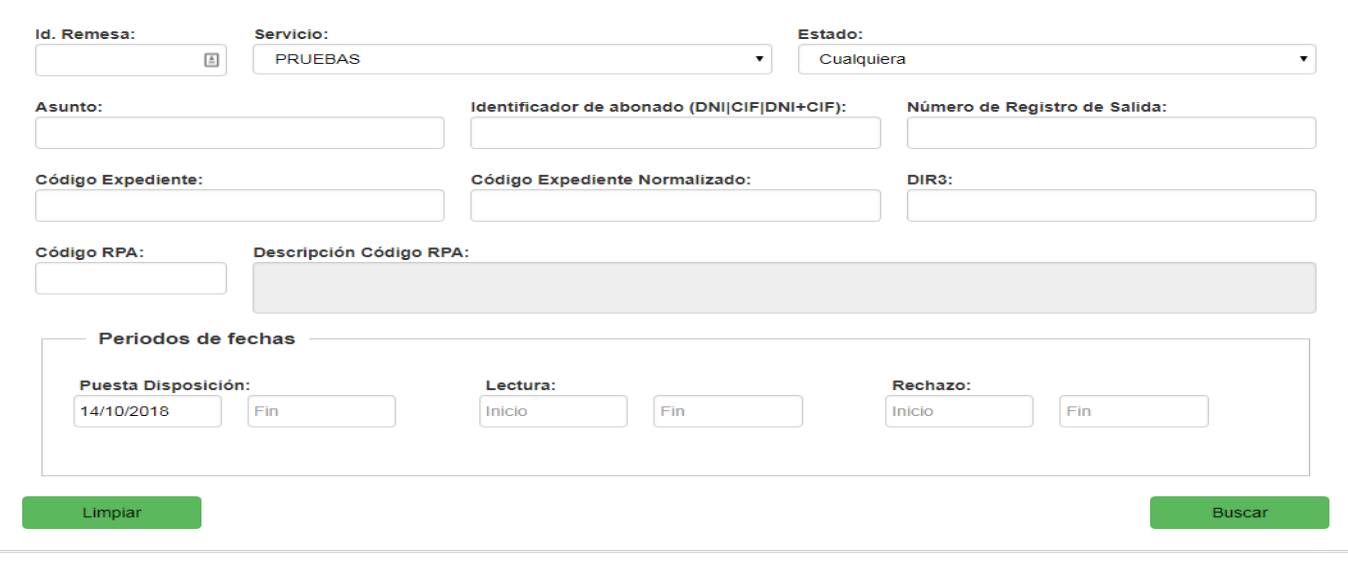

$$
\text{Excel} \quad \begin{array}{|c|c|c|c|c|} \hline \text{CSV} & \text{PDF} \\\hline \end{array} \quad \text{Mostrar} \begin{array}{|c|c|c|c|c|c|c|} \hline \text{reglistros} \\\hline \end{array}
$$

Código Puesta a Servicio  $\Delta$ **Destinatario** DIR<sub>3</sub> Estado **ID Remesa Asunto** Remitente ≜ ≜ **Expediente** disposición CIBS / INSTITUTO Puesta a 150525  $7.1136 - 7.1$ A01014205 Asunto prueba ANDALUZ DE LA OFICINA AE 10/01/2017 12:02:33 disposicion **JUVENTUD** CIBS / INSTITUTO Asunto de Puesta a 150526 **Construction** A01014205 ANDALUZ DE LA OFICINA AE 10/01/2017 12:07:12 prueba 2 disposicion **JUVENTUD** CIBS / INSTITUTO Asunto de Puesta a 150527 A01014200 ANDALUZ DE LA OFICINA AE 10/01/2017 12:07:49  $\sim$ prueba 3 disposicion **JUVENTUD** CIBS / INSTITUTO Prueba ejemplo Puesta a 150528 Contract May **EXP-1354** A01014200 ANDALUZ DE LA OFICINA AE 10/01/2017 12:08:38 disposicion 1 **JUVENTUD** Código Puesta a DIR<sub>3</sub> **Servicio ID Remesa Destinatario Asunto** Remitente **Estado Expediente** disposición

Mostrando registros del 1 al 4 de un total de 4 registros

Anterior  $\mathbf{1}$ Siguiente

**Buscar:** 

### Notific@-PNT. Consulta de Notificaciones (II)

### **Detalle Notificación**

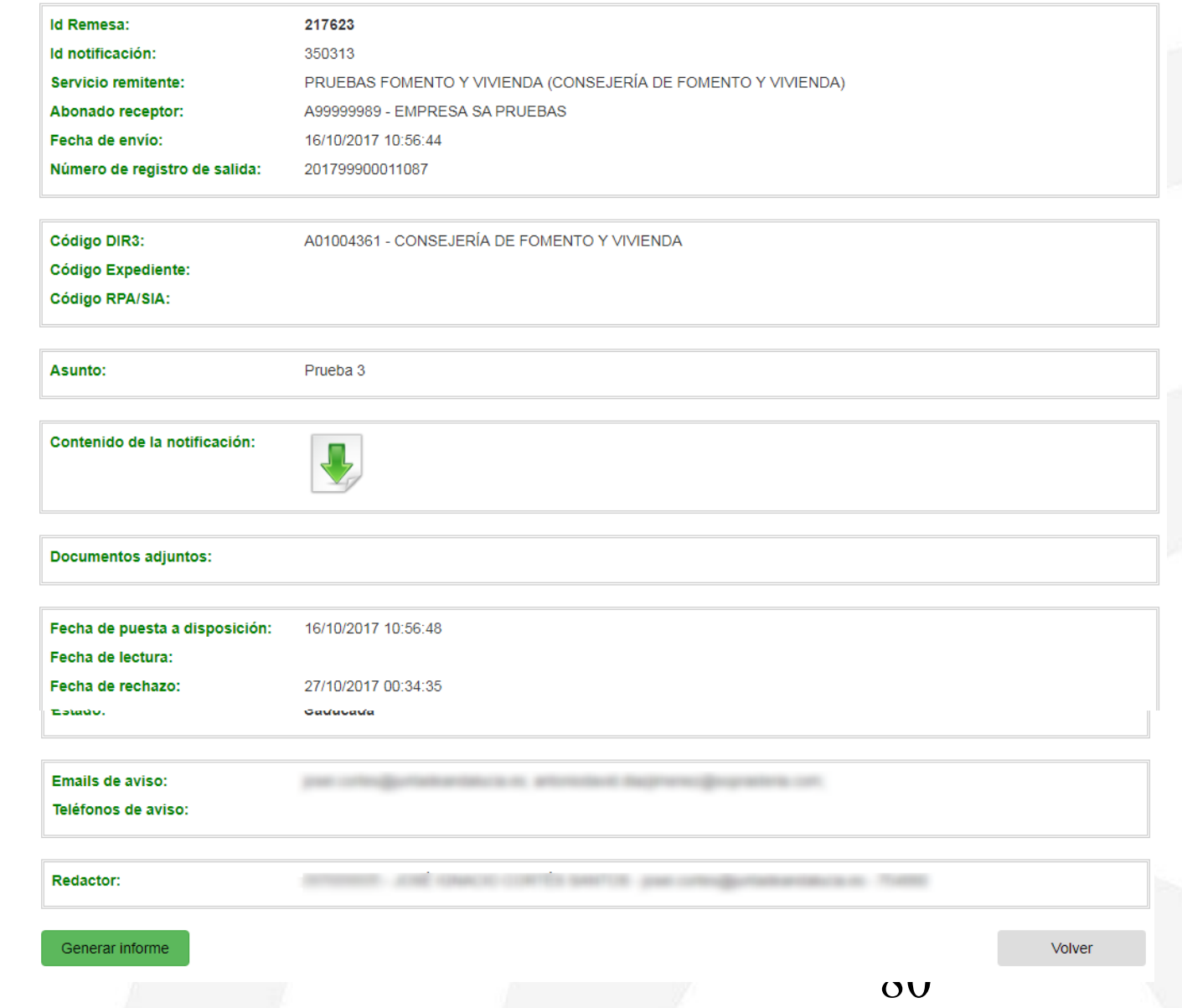

### **Notific@-PNT. Consulta de Notificaciones (III)**

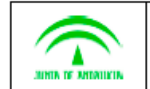

Sistema de Notificaciones Telemáticas

#### Datos de la notificación

Servicio: PRUEBAS FOMENTO Y VIVIENDA (ID: 3693) Entidad Emisora: CONSEJERÍA DE FOMENTO Y VIVIENDA Asunto de la notificación: Prueba 3 Notificación creada por: JOSÉ IGNACIO CORTÉS SANTOS Fecha y Hora de creación: 16/10/17 10:56 Abonado: EMPRESA SA PRUEBAS Id. de Abonado: A99999989 Email al cual se remitió el mensaje inicial de puesta a disposición: josei.cortes@juntadeandalucia.es Remesa/Id. de Notificación: 217623 / 350313 Número de salida en el Registro electrónico: 201799900011087 Órgano que notifica: A01004361 - CONSEJERÍA DE FOMENTO Y VIVIENDA Código de Expediente: -Código del procedimiento en el Registro de Procedimientos Administrativos: -Tamaño de la notificación: 1MB Contenido de la notificación

Huella digital de la notificación (SHA-256): 1+CxJLDmgkJA5JukY5yaP023VsTDi001YeGKJwDI/ZU-

#### Ficheros adjuntos

La notificación no tiene ficheros adjuntos.

Estados de la notificación

Puesta a disposición: 16/10/17 10:56

Primer acceso al contenido: -

Rechazo expreso: -

Caducada: 27/10/17 00:34

#### Generación del informe

Fecha y hora de generación: 07/11/17 19:09. Usuario: JOSÉ IGNACIO CORTÉS SANTOS.

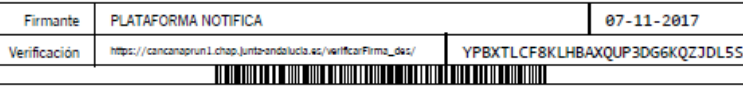

凶

### Notific@-PNT. Alta de redactor (I)

Alta redactor

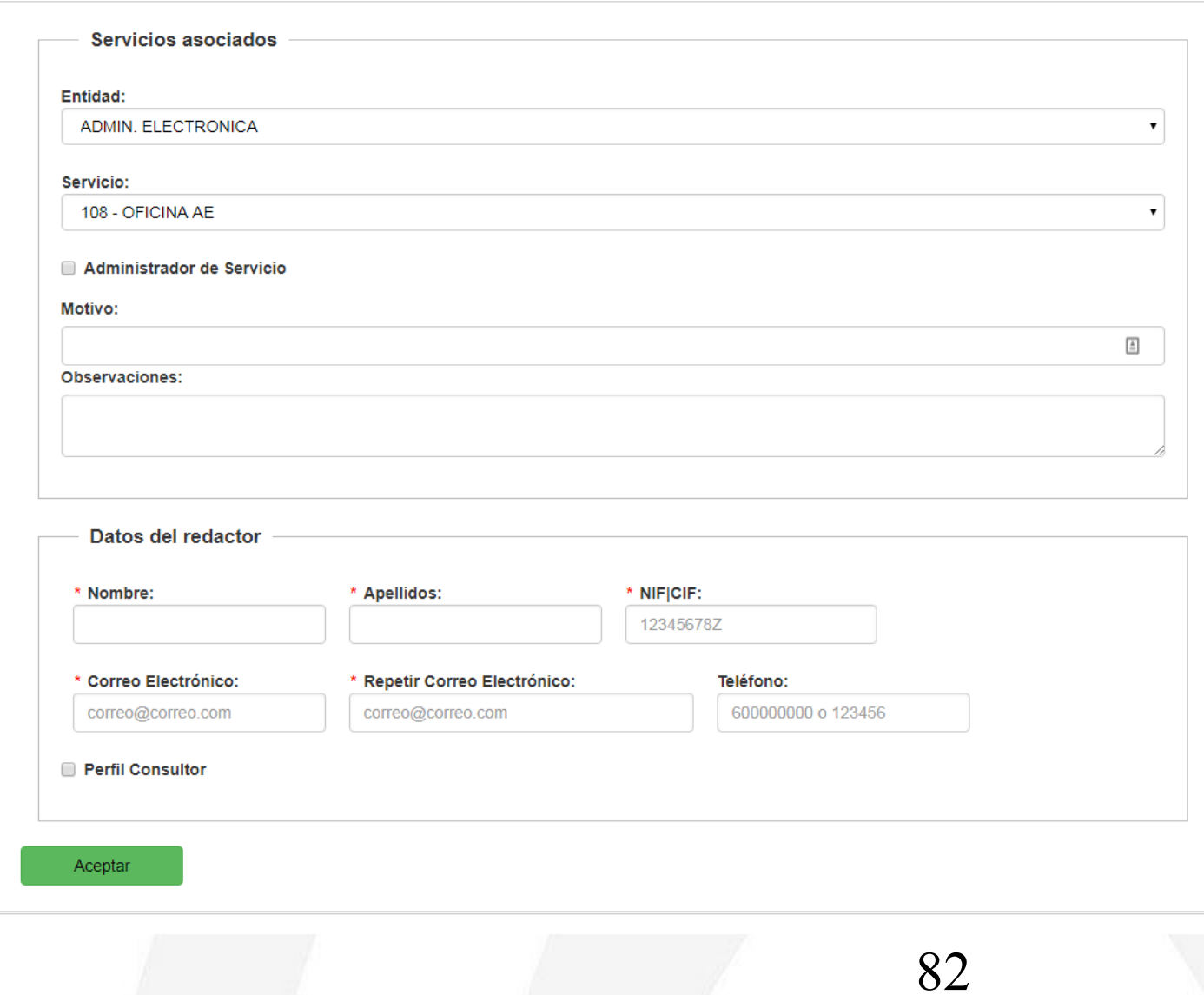

### Notific@-PNT. Alta de redactor (II)

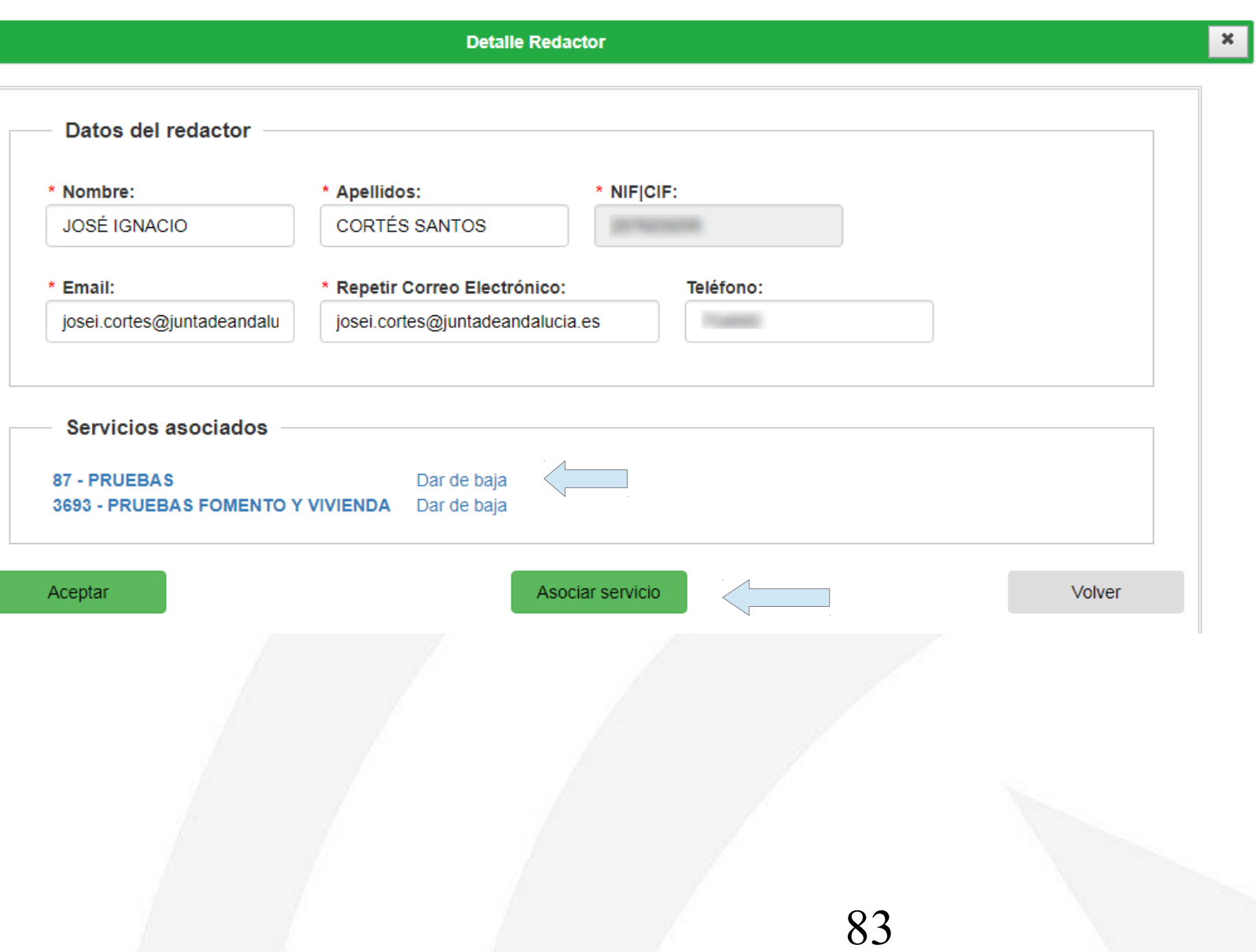

### **Notific@-PNT. Editar servicios**

#### 3693 - PRUEBAS FOMENTO Y VIVIENDA

#### \* URL:

http://www.juntadeandalucia.es

**Correo Electrónico:** 

#### correo ficticio@juntadeandalucia.es

Solo consultar mensajes enviados desde PNT:

#### Códigos DIR3:

#### Organismos seleccionables

#### A01002820

A01023772 - Consorcio de Transporte Metropolitano de la Costa de Huelva

A01023778 - Consorcio de Transporte Metropolitano del Campo de Gibraltar

A01023773 - Consorcio de Transporte Metropolitano del Área de Almería

A01023775 - Consorcio de Transporte Metropolitano del Área de Córdoba

A01023776 - Consorcio de Transporte Metropolitano del Área de Granada

Seleccionar todos / Deseleccionar todos **Códigos RPA:** 

#### RPA seleccionables

#### 1234

6 - Creación, construcción y modificación de Centros y Servicios Sociales: Autorización previa

7 - Familia Numerosa: Solicitud y Renovación del Título

8 - Servicios y Centros de Servicios Sociales: Acreditacion

9 - Centros y Servicios Sociales: Autorización de cambio de titularidad.

10 - Centros y Servicios Sociales: Autorización del cese o cierre del servicio o centro.

11 - Entidades, Servicios y Centros de Servicios Sociales: Dogietro

Seleccionar todos / Deseleccionar todos

#### \* Correo Electrónico para Notificaciones:

#### josei.cortes@juntadeandalucia.es

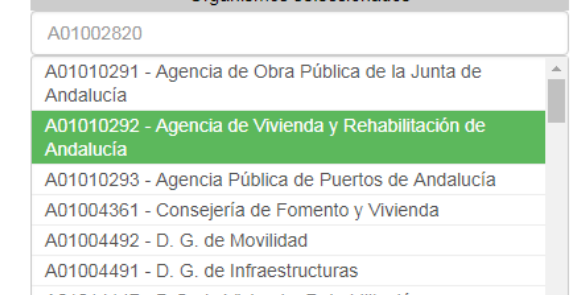

Organismos seleccionados

A01014147 - D.G. de Vivienda, Rehabilitación y

#### RPA seleccionados

#### 1234

2021 - Proyectos de investigación e innovación educativa y de elaboración de materiales curriculares: medidas de apoyo, aprobación y reconocimiento al profesorado para su realización.

 $\leftarrow$ 

# **ÍNDICE**

- **Introducción**
- **II Concepto y definiciones**
- **III Estructura y componentes de la Plataforma**
- **IV Novedades versión 3.4**
- **V Abonados y buzones**
- **VI Evidencias de Notific@**
- **VII API de entidades emisoras**
- **VIII Notifica-PNT 1.5**
- **IX Próximos desarrollos**

### Próximos desarrollos Notific@ (v3.5)

- **Integración con PUN (Punto Único de Notificaciones).**
- **Comprobación en la web de abonado de las notificaciones de una persona en otros perfiles.**

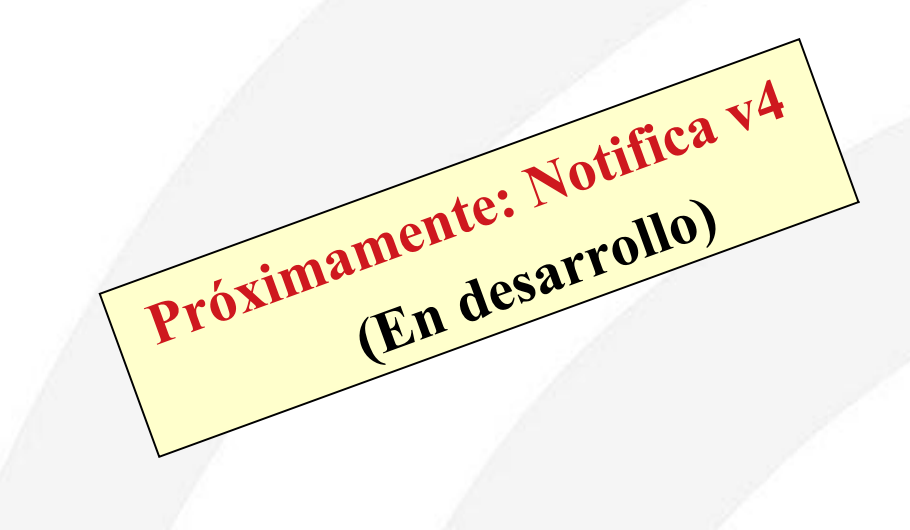

## *Muchas gracias*

*Manuel Perera Domínguez*

*José Ignacio Cortés Santos*

*Dirección General de Política Digital Consejería de Hacienda y Administración Pública*